# **บทท ี่ 2 คําสั่งและรูปแบบการใชงาน PIC BASIC PRO COMPILER**

2.1 **Comment** ใช้สำหรับอธิบายขั้นตอนการทำงานของโปรแกรมในแต่ละบรรทัดคำสั่ง ั้ ใช้เครื่องหมาย ฝนทอง (Quotation mark)' ผ่น HIGH PORTB.0 'Turn ON LED **:**<br>| LOW PORTB.0 'Turn OFF LED

2.2 **Line Label ใช้สำหรับกำหนดข้อความ เพื่อใช้อ้างอิงตำแหน่งของคำสั่งที่จะย้อนกลับไปทำงานซ้ำ** ั่ ี่ เนื่องจาก PIC BASIC เป็นรูปแบบที่ไม่มีบรรทัดคำสั่งที่เป็นตัวเลข ข้อความที่กำหนดเป็น Label ต้องมี **:**<br>| ั่ เคร องหมาย Colon ( : ) ตอทายดวยเสมอ ื่

เชน LOOP : INPUT S1

IF  $S1 = 1$  THEN LOOP

2.3 **Variables** เป็นที่สำหรับเก็บข้อมูลชั่วคราว โดยจะต้องกำหนดขนาด (Size) ซึ่งอาจเป็น bits, bytes หรือ ั่ Words PIC Basic Pro มองตัวแปรเป็นรีจิสเตอร์ที่ อ่าน / เขียนได้ มีรูปแบบดังนี้

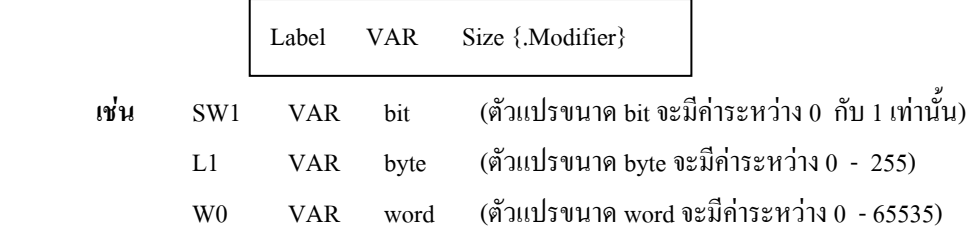

**หมายเหตุ** : .Modifier นั้น เป็น Option เพิ่มเติม สำหรับบอกว่า Variable ตัวนั้น สร้างมาได้อย่างไร ิ่

2.4 **Variable** ที่กําหนดใหใชกับ BASIC Stamps สามารถนํามาใชกับ PICBASIC ได โดยจะต้องใส่กำสั่งดังต่อไปนี้ไว้บนหัวโปรแกรมก่อนนำตัวแปรไปใช้ คือ ั่ Include "bs1 defs.bas" หรือ Include "bs2 defs.bas" จากการที่กำหนดนิยามไว้ที่หัวของโปรแกรมตามข้างบนนี้ ทำให้เราได้ Variable ดังต่อไปนี้โดยอัตโนมัติ คือ **ถากําหนด** Include "bs1defs.bas" เราจะได VAR ดังนี้คือ B0 ~ B13, และ W0 ~ W6  **ถากําหนด** Include "bs1defs.bas" เราจะได VAR ดังนี้คือ B0 ~ B25, และ W0 ~ W12

2.5 **Aliases** 

fido VAR dog

ื่ ออื่น ๆ ที่กำหนดมาแทนชื่อ ตัวแปร ที่เรากำหนดตามข้อ 3 และข้อ 4 อีกข้อ เช่น ี่ ี่

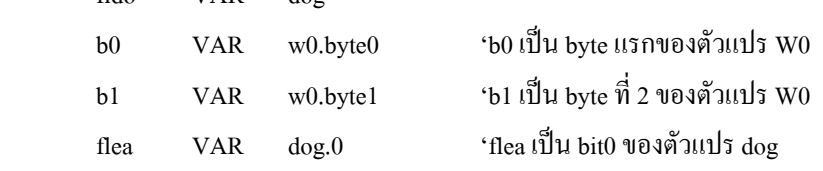

#### 2.6 **Arrays Variables** ื่ อตัวแปรหลายตัวในชื่ อเดียวกันไดมีรูปแบบคือ

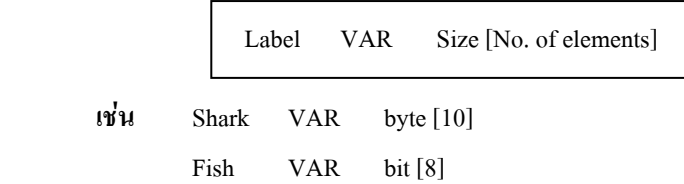

**หมายเหตุ** จํานวน Element สูงสุด มีไดดังน

 $\Gamma$ 

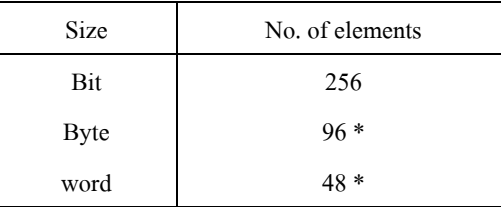

**\***จํานวน element ของ byte และ word <sup>ข</sup> นตรงตอขนาด Register Bank ขอ MCU ึ้

2.7 **Constants** ื่ อที่กำหนดขึ้นแทนค่าคงที่ ซึ่งคล้ายกับกำหนดตัวแปร มีรูปแบบคือ ึ่

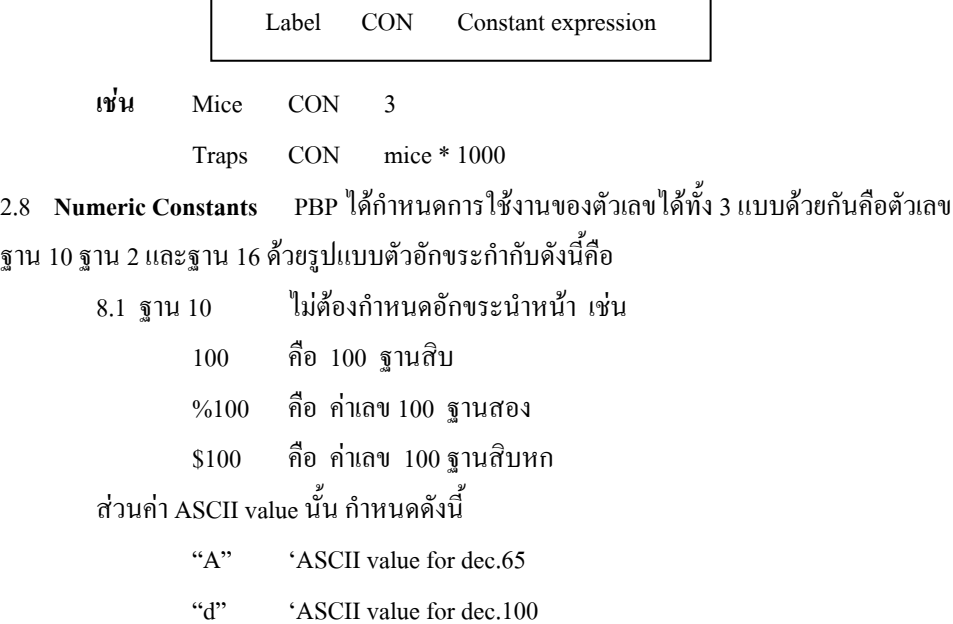

#### 2.9 **String Constants ใหใชเคร องหมายกําหนดเชนเดียวกับ** ASCII value เชน **ื่**

Lcdout "Hello"

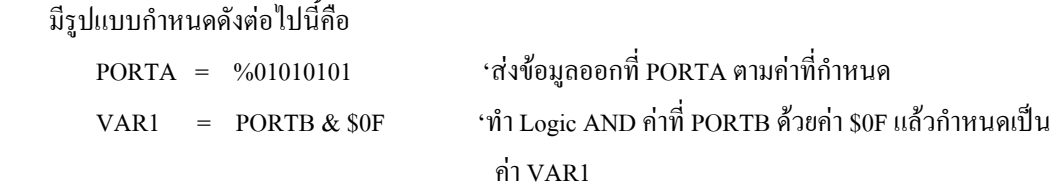

2.11 **การกําหนดคา I/O Pins ของ MCU**

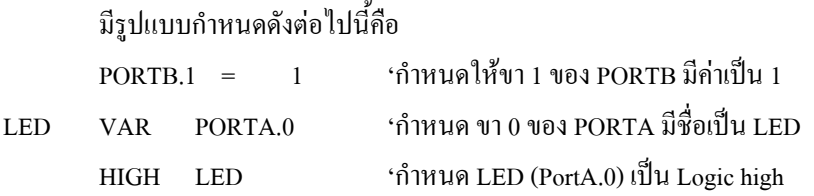

สำหรับการกำหนด Pin ที่จะให้เข้ากัน ได้กับคำสั่ง Pin ของ BASIC Stamp MCU ที่ ได้อ้างอิงถึง Pin 0 ~ 15 ั่ สามารถกําหนดไดตาม PORT ของ MCU แบบตาง ๆ ไดตามตารางดังตอไปนี้

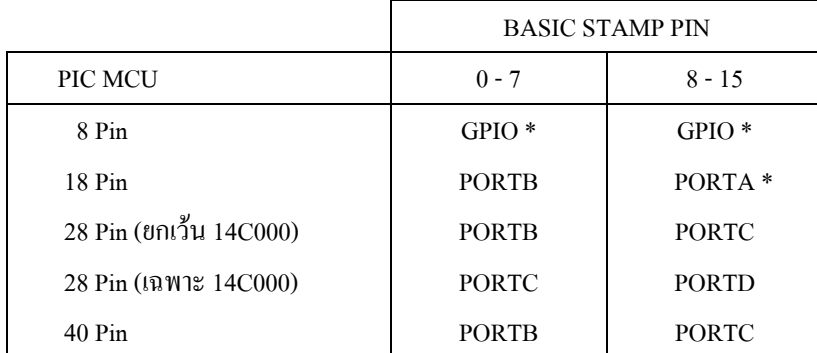

**\***เปน Port ที่มีขาไมถึง 8 ขา

### 2.12 **การกําหนดใหขาพอรท ของ MCU เปน OUTPUT หรือ INPUT**

สามารถกําหนดไดโดยการกําหนด Tri-state Register (TRIS) ของ Port เชนเดียวกับการใชภาษา Assembly โดยกำหนดค่ารีจิสเตอร์ที่ควบคุมทิศทางขา I/O คือ TRIS ถ้าบิทใดมีค่าเป็น 0 จะทำให้ขา I/O นั้น<br>เป็น OUTPUT ถ้ามีค่าเป็น 1 จะทำให้ I/O ขานั้น เป็น INPUT ั้

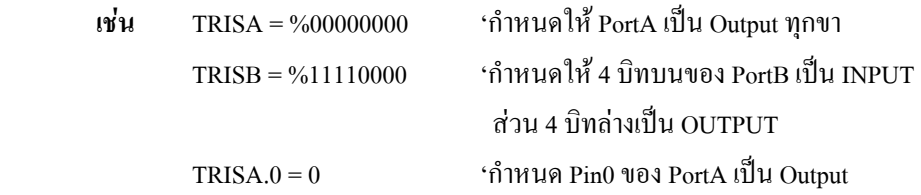

#### 2.13 **การเขียนคําส งหลายบรรทัด (Multi-Statement Lines) ั่**

สามารถกําหนดได 2 แบบดังนี้คือ

 $W2 = W0$  $W0 = L1$  $W1 = W2$ หรือเขียนไดอีกแบบดังนี้คือ  $W2 = W0$ :  $W0 = L1$ :  $W1 = W2$ (การเขียนวิธีที่ 2 นี้สามารถลดขนาดไฟลของ Code ได )

#### 2.14 **การกําหนดบรรทัดคําส งตอเน อง (Line-extension) ั่ ื่**

PIC BASIC ใค้กำหนดจำนวนตัวอักขระในการเขียนคำสั่งในแต่ละบรรทัดไว้ไม่เกิน 250 ตัว แต่ถ้าใน บรรทัดคำสั่งเดียวกันนั้น เราต้องการแบ่งออกเป็น 2 บรรทัด โดยบรรทัดทั้ง 2 ยังคงต้องต่อเนื่องกัน สามารถใช้ ั่ ื่ เครื่องหมาย ( \_ ) ใส่ ไว้ท้ายบรรทัดแรก ก็จะทำให้ 2 บรรทัดต่อเนื่องเป็นบรรทัดเดียวกัน เช่น ื่

BRANCH B0, [Label1, Label 2, Label 3,...], Label 4, Labels]

2.15 **INCLUDE** ใชสําหรับรวมโปรแกรม.bas เขาไปทํางานเปนโปรแกรมเดียวกัน

**เช่น** INCLUDE "modedefs.bas" ให้ดูเพิ่มเติมใน บรรณานุกรมอ้างอิง ิ่

2.16 **DEFINE** ใช้กำหนดค่าพารามิเตอร์ของฮาร์ดแวร์ หรือ ซอฟท์แวร์ให้มีค่าและการทำงานที่ แตกต่างไปจากที่โปรแกรมได้กำหนดเป็นเบื้องต้นไว้ ื้

**เชน** DEFINE QSC 4 'กําหนด OSC. Speed 4 MHz  $DEFINE$  ADC BITS 8 'กำหนดจำนวน Bit การแปลง A/D เป็นขนาด 8 bit

**\***การใชคําสั่ง DEFINE ตองเปนตัวอักษรตัวพิพมใหญ (Capital letter)

ให้ดูเพิ่มเติมใน บรรณานุกรมอ้างอิง ิ่

2.17 **Math Operators** 

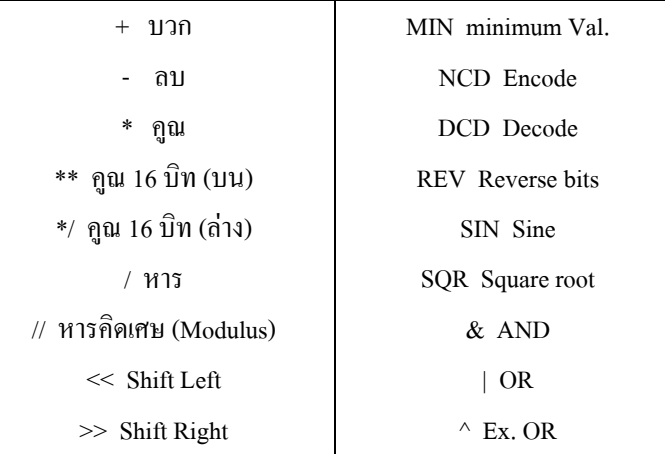

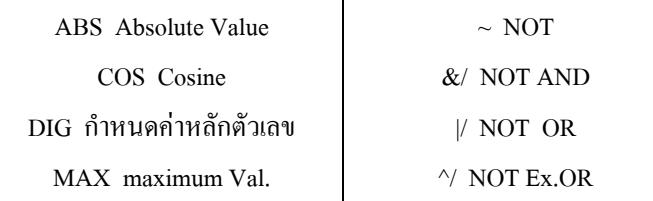

- 2.18 **การคูณ (Multiplication)** PIC BASIC ไดกําหนดการคูณไวสองลักษณะคือคูณ 16 bit และ คูณ 32 บิท
	- **เชน** W1 = W0 \* 1000 'คูณคาใน W0 กับ 1000 และเก็บผลลัพธเขาไวใน W1  $W2 = W0**1000$  'คูณค่าใน  $W0$  กับ 1000 และเก็บ high order 16 bits ไว้ใน  $W2$

#### 2.19. **การหาร (Division)**

- **เชน** W1 = W0/1000 'หารคา W0 โดย 1000 และเก็บผลลัพธไวใน W1  $W2 = W0/1000$  'หารค่า  $W0$  โดย 1000 และเก็บเศษไว้ใน  $W2$
- 2.20 **การเลื่อนบิทข้อมูล ( Bit shifting) ใช้เครื่องหมาย << และ >> สำหรับเลื่อน bit ข้อมูลไป ื่ :**<br>| **:**<br>| ทางซ้ายและขวา ตามลำดับ ค่าที่ใช้เลื่อนมีค่าระหว่าง 0 - 15 **:**<br>|
	- **เช่น** B0 = B0 << 3 'Shift B0 ไปซ้าย 3 ตำแหน่ง  $W1 = W0 >> 1$  'Shift W0 ไปขวา 1 ตำแหน่ง และนำผลลัพธ์ไปเก็บไว้ใน W1
	- 2.21 **DCD** สําหรับหาคา decode คา bit number (0-15) เปนคา binary number 8 bit  **เชน** B0 = DCD 2 'กําหนด B0 = %00000100

2.22 **DIG** สําหรับกําหนดคาจากจํานวนหลักของเลขฐาน 10 (คาที่กําหนด 0-4 คิดจากขวามือสุด)

 $\mathbf{u} \cdot \mathbf{b} = 123$   $\mathbf{c} \cdot \mathbf{c} = 123$ 

B1 = B0 **DIG** 1 'กําหนด B1 มีคา 2 (หลักท 2 จากทางขวามือสุด)

2.23 **MAX และ MIN** กําหนดคาพิกัดสูงสุดและต าสุด ่ํ  $B1 = B0$  MAX 100 'ค่า B1 ระหว่าง 100 และ 255  $B1 = B0$  MIN 100 'ค่า B1 ระหว่าง B0 กับไม่เกิน 100

- 2.24 N**CD** เปลี่ยนค่า bit ของ Binary number มาเป็นค่าจำนวนของ Decimal (bit number ค่า 0-16) **เชน** B0 = NCD % 01001000 'Set B0 มีคา 7
- 2.25 **REV** กลับคาบิทของเลข Binary จํานวน bit (0-16) นับจากขวาสุด หรือ LSB **เช่น** B0 = %10101100 REV 4 'Set B0 เป็น 10100011

#### 2. 26 **Trigonometric SINE, COS**

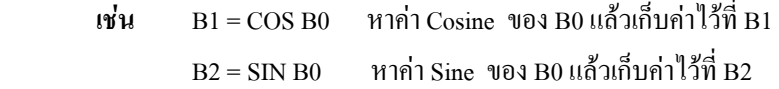

#### 2.27 **Square root, Absolute**

 $B0 = SQR$  W1 สำหรับหาค่ายกกำลังของตัวแปร W1 แล้วเก็บค่าไว้ที่  $B0$ 

 $B1 = ABS$   $B0$  สำหรับปรับ  $B0$  ให้เป็นค่าบวกแล้วเก็บค่าไว้ที่  $B1$ 

2.28 **Bitwise Operators** การกระทำเกี่ยวกับบิท ซึ่งสามารถเลือกกระทำแยกบิท หรือ Set แต่ละบิท ี่

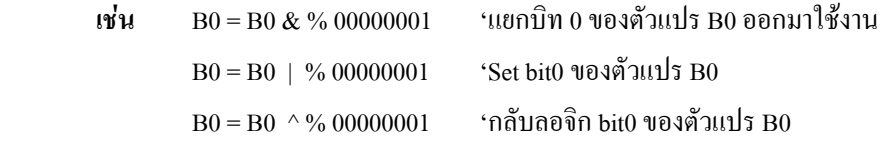

2.29 **Comparison Operators** เป็นเครื่องหมายเปรียบเทียบปริมาณระหว่าง expression หนึ่ง กับอีก Expression หนึ่ง ไดแก

| Operator   | <b>Description</b>  |
|------------|---------------------|
| = หรือ ==  | เท่ากัน             |
| <> หรือ != | ไม่เท่ากัน          |
| $\,<\,$    | น้อยกว่า            |
| $\rm{>}$   | มากกว่า             |
| $\lt =$    | น้อยกว่าหรือเท่ากับ |
|            | มากกว่าหรือเท่ากับ  |

**เชน** IF i > 10 THEN loop

2.30 **Logical Operators** เปน Operator กระทําทางดาน Logic โดยเปรียบเทียบวาเปนจริงหรือเท็จ ไดแก

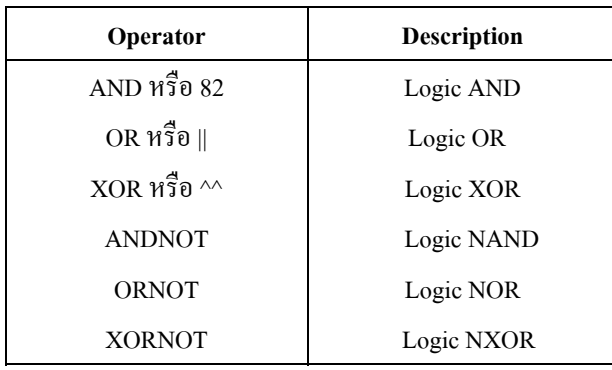

*i***yu** IF  $(A = big)$  AND  $(B > mean)$  THEN run

#### 2.31 **คําส ั่งในภาษา PIC BASIC PRO (PIC BASIC Statements)**

2.31.1 **@** เปนคําส งสําหรับแทรกบรรทัดท ี่เปน Assembly Code ั่

**ร** @ Assembly Statement **ูปแบบ**

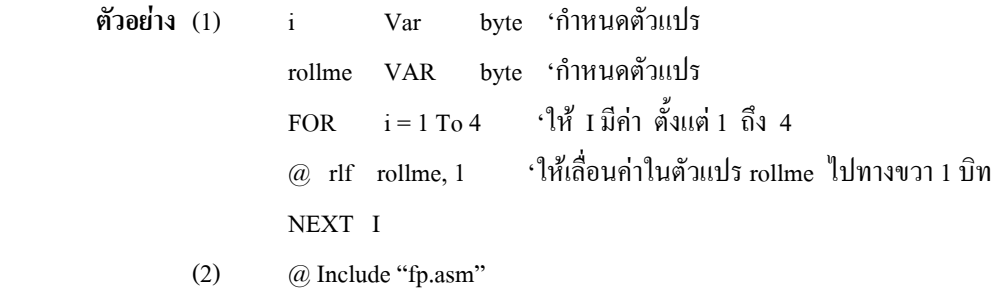

- $\mathbf{2.31.2}$  คำสั่ง  $\quad$  ADCIN เป็นคำสั่งสำหรับค่าสัญญาณอนาล็อก สำหรับ MCU บางเบอร์ เช่น ั่ PIC 16F874/877 เป็นต้น
	- **รูปแบบ** ADCIN channel, Var
- **\*ขอควรจํา** กอนใชคําสั่ง ADCIN ตองกําหนด PORT <sup>ท</sup> จะรับคาอนาล็อกใหมีสถานะ ี่ เป็น INPUT ก่อน โดยกำหนดที่ register TRIS และต้องกำหนด PORT ที่จะรับค่า ี่ ให้สามารถรับสัญญาณอนาล็อก โดยกำหนดที่Register ADCON1 ก่อน คำสั่งนี้สามารถแปลงค่า A / D ได้ทั้ง 8 บิทและ 10 บิท รายละเอียดอธิบายในใบงานทดลอง ั่ เรือง A / D

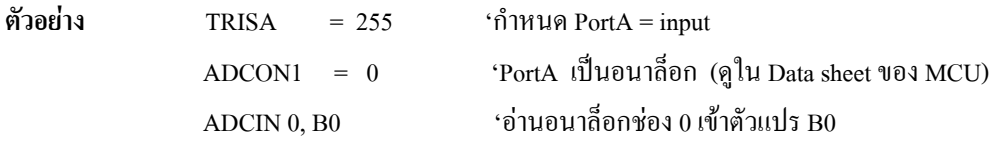

#### **คาท ี่โปรแกรมกําหนดไวเปน Default แลวคือ**

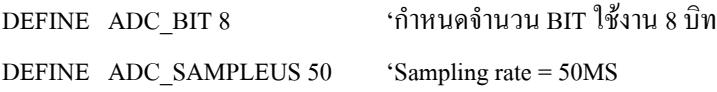

# **2.31.3 คําสั่ง ASM .. ENDASM**

เป็นคำสั่งสำหรับแทรกชุดคำสั่งภาษา Assembly มากกว่า 1 บรรทัด ั่

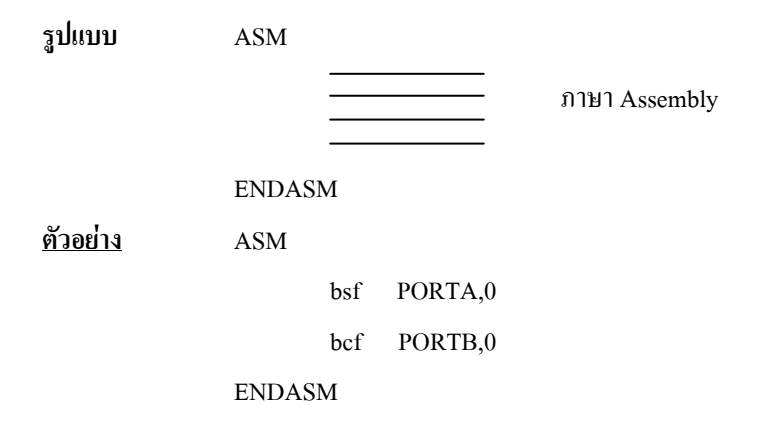

#### **2.31.4 คําส ง BRANCH ั่**

เป็นคำสั่งสำหรับใช้กระโดดไปทำงานตามตำแหน่ง ตามก่าตัวแปรที่เป็น INDEX ั่

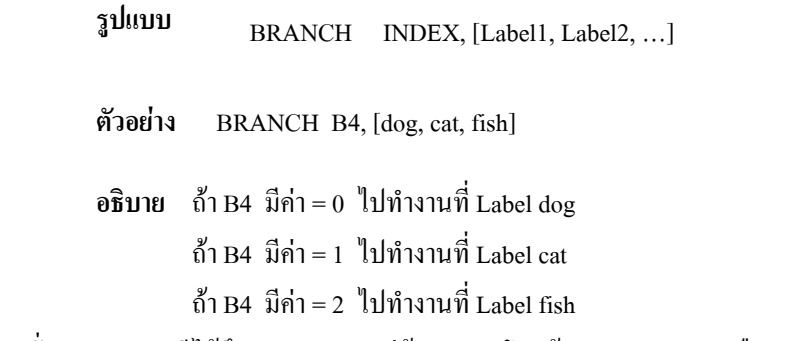

คําสั่ง BRANCH มีไดถึง 255 Label แตถาการกระโดดขาม Register Page คือตําแหนง Label อยูหางกันเกิน 1 K ตองใชคําสั่ง BRANCHL แทน BRANCHL มีรูปแบบการใชงานเชนเดียวกัน

#### **2.31.5 คําส ง BUTTON ั่**

เป็นคำสั่งที่รออ่านค่าที่ขาของ Port แล้วเก็บค่าเข้าใว้ในตัวแปร โดยมีการแก้การเค้งของ ั่ ี่ ี่ หน้าสัมผัสสวิทช์ และ Auto-repeat และทำให้ pin นั้นเป็น input โดยอัตโนมัติ

## **รูปแบบคําสั่ง**

BUTTON Pin, Down, Delay, Rate, BVar, Action, Label

 Pin เปนขาของ Port เชน PORTA.0 ~ PORTA.4 เปนตน Down เป็นสถานะของ Pin เมื่อมีการกด (มีค่า 0 กับ 1) ื่

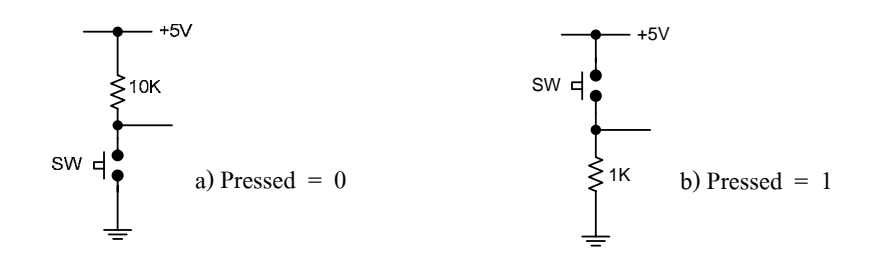

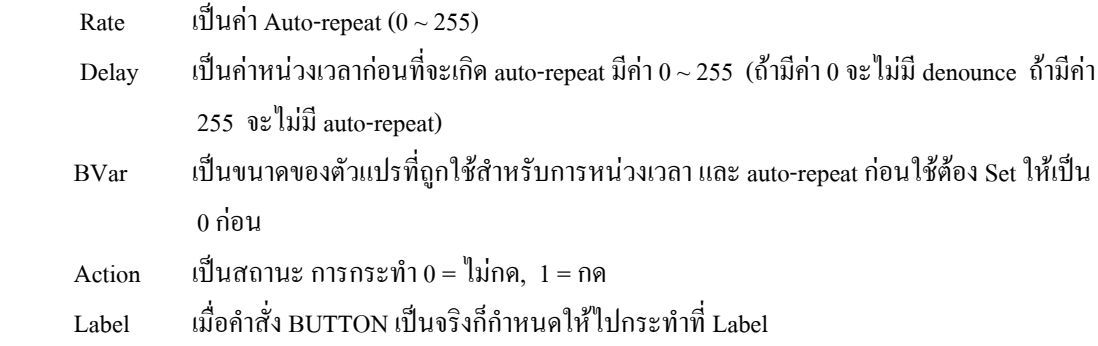

**Ex.** จาก Hardware เมื่อกด S1 ให้หลอด L1 ดิด 0.5 นาที แล้วดับ 0.5 นาที แล้วกลับไปตั้งต้นใหม่ **:**<br>|

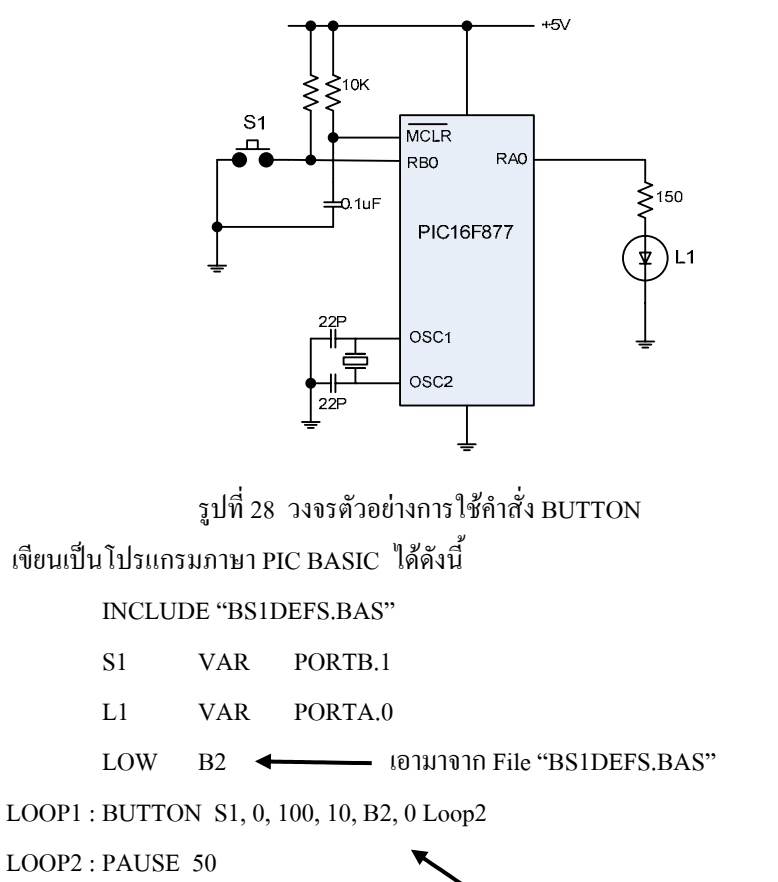

 HIGH L1 PAUSE 500 LOW L1 PAUSE 500 GOTO LOOP1 เพ อทําใหเกิด Auto-repeat ื่ delay =  $50 X 100 = 5000$ mS และ Repeat rate = 50 X 10  $= 500 \text{mS}$ END

### **2.31.6 คําสั่ง CALL**

เปนคําส งสําหรับเรียกโปรแกรม Assembly subroutine มา execute ั่

**เช่น** *<i>u* 

CALL pass.asm (extension ไมตองใสก็ได)

### **2.31.7 คําสั่ง CLEAR**

เป็นคำสั่งกำหนดให้ค่าใน RAM register มีค่าเป็น 0 หรือ clear ตัวแปรที่กำหนดทั้งหมด ั่ ั้ เช่น CLEAR B1 : ทำให้ B1 มีค่าเป็น 0' CLEAR 'ทำให้ทุกตัวแปรมีค่าเป็น 0

### **2.31.8 คําสั่ง CLEARWDT**

เป็นคำสั่ง Clear Watchdog Timer เพื่อไม่ให้ MCU เกิดการ Reset เนื่องจาก Watchdog Timer คำสั่ง ื่ นี้ต้องแทรกไว้ตามตำแหน่งที่มีการวนลูปนาน ๆ ซึ่งอาจเกิดการ Reset ระหว่างการประมวลผลขึ้นใด้ ึ่ กรณีที่ไมตองใชคําสั่ง **CLEARWDT** เราตองใสคําสั่ง

DEFINE NO\_CLRWDT 1 ไวที่หัวของโปรแกรม หรือยกเลิกการใช Watchdog Timer ในขั้นตอนการโปรแกรมตัวชิพ

### **2.31.9 คําสั่ง COUNT**

เป็นคำสั่งสำหรับนับจำวนลูก pulse ที่ปรากฏที่ Pin ในช่วงคาบเวลาที่กำหนด ั่

**รูปแบบ** COUNT Pin, Period, Var

 Pin เปนขาของ MCU Port Period เปนคาบเวลาท รอการนับ ี่ Var ตัวแปรที่กําหนดเพ อเก็บคาท นับได ื่ ี่

> **Ex.** ตองการหาคาความถี่ที่ปอนเขาขา Pin PortB.0 แลวเก็บคาไวใน W1 COUNT PORTB.0, 1000, W1

ช่วงเวลาในการ Scan เพื่อนับค่า Pulse ถ้าใช้วงจร Clock 4 MHz จะมีค่า = 20 mS และถ้าใช้วงจร Clock 20 ื่ MHz จะมีค่า = 4 mS ดังนั้น คำสั่ง Count สามารถจะนับ Pulse ที่มีความถื่อยู่ระหว่าง 0 ~ 125 kHz ที่ Clock  $\,$ ี่ 20 MHz

### **2.31.10 คําสั่ง INPUT**

 เปนคําส งที่กําหนดใหขา Pin ของ Port มีสถานะเปน Input ั่

**รูปแบบ** INPUT Pin

Pin อาจเปนคาตัวแปร หรือขาของ Port โดยตรงก็ได

#### **ตัวอยางการใชงาน**

INPUT PORTA.0 'ทําให PORTA ขา 0 เปน INPUT

**Ex.** การใชงานอีกแบบหนึ่ง

 S1 VAR PORTA.0 LOOP: INPUT S1 PORTA.0 ที่ตั้ งช ื่อไวเปน S1  $\text{IF SI = 1 THEN LOOP \text{ 'N}}$ ากค่า  $\text{SI}$  ยังคงเป็นลอจิก 1 ก็ให้ไปที่  $\text{LOOP}$ GOTO SET\_ON

# **2.31.11 คําสั่ง HIGH**

ี่ เป็นคำสั่งให้ขาของ Port มีสถานะลอจิก "1" เมื่อใช้คำสั่งนี้ที่ขา Pin ใด ขานั้นจะมี ั่ ั้ สถานะเปน OUTPUT โดยอัตโนมัติ

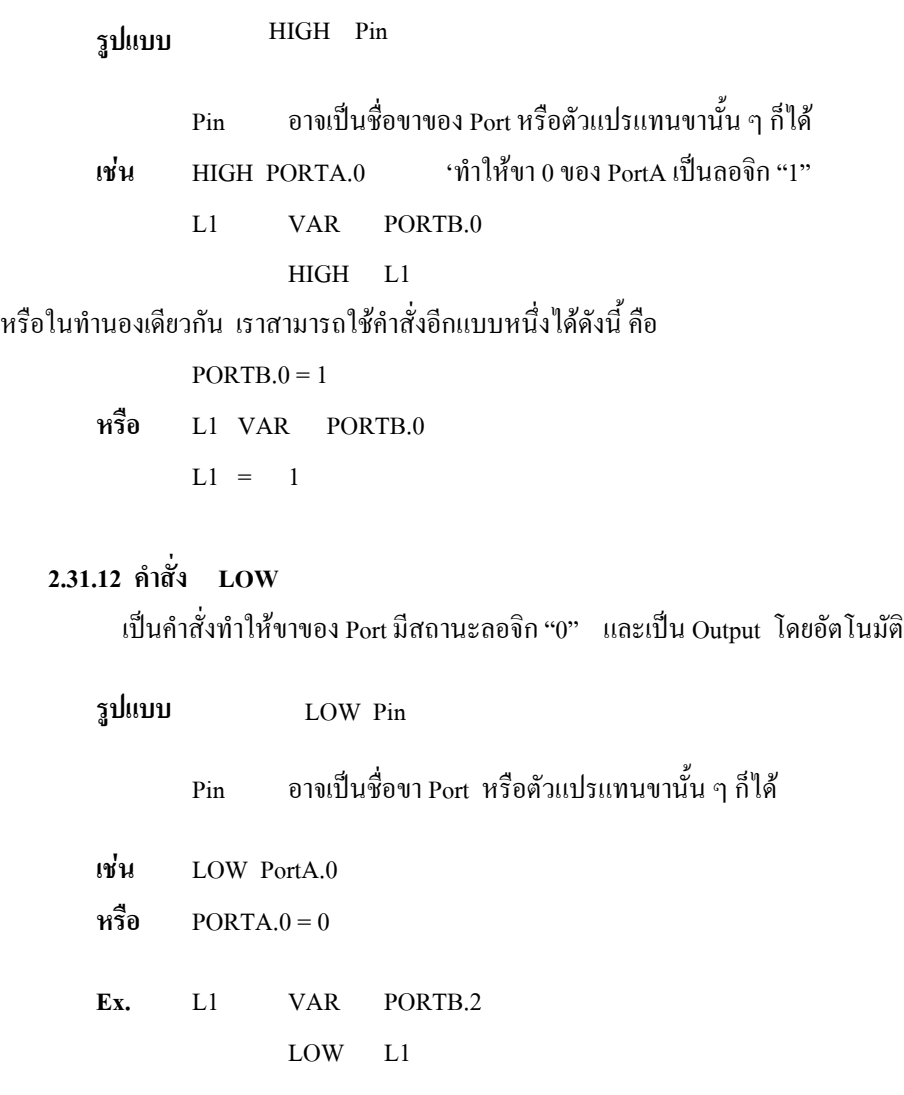

### **2.31.13 คําสั่ง OUTPUT**

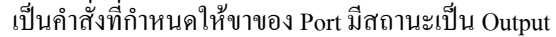

OUTPUT PIN **รูปแบบ** Pin อาจเป็นชื่อขา หรือตัวแปรที่แทนชื่อขาของ Port ก็ได้ ื่ ื่ **เชน** OUTPUT PORTA.3 หรืออีกวิธีหนึ่งอาจใช้วิธีกำหนดที่ Register TRIS แทนก็ได้ดังนี้คือ ึ่ ֺ֪֧֦֖֧֦֖֧֦֧֝֟֟֟֟֟֟֟֟֟֟֟֟֟֟֟֟֟֟֟֟֟֟֡֟֟֩֕֓֟֩֕֓֟֓֟֩֕֓֟֩֕֓֝֟֩֕֝֟֩֕֝֬֝֬  $TRISA.3 = 0$ **Ex.** TRISB = %00000000 'กําหนดให PortB เปน OUTPU ทุกขา **2.31.14 คําสั่ง PAUSE** เปนคําส งหนวงเวลามีหนวยควบเปนมิลิวินาที (mS) ั่ **รูปแบบ** PAUSE Period Period มีหน่วยเป็น mS มีค่าอยู่ระหว่าง  $0 \sim 65535 \text{mS}$ **Ex.** HIGH PORTB.0

 PAUSE 1000 'หนวงเวลา 1 วินาที LOW PORTB.0 END

# **2.31.15 คําสั่ง PAUSEUS**

 เปนคําส งหนวงเวลามีคาบเปนไมโครวินาที (µS) ั่

**รูปแบบ** PAUSEUS Period

 period มีหนวยเปนไมโครวินาที (µS) มีคาสูงสุดถึง 65535 µS สวนคาต าสุดนั้น ่ํ ขึ้นอยู่กับความถี่ของวงจร OSC เช่น ถ้าใช้ OSC 4 MHz ค่าต่ำสุดของ period จะมีค่า = 24  $\mu$ S และถ้าใช้ OSC ึ้ ี่ ่ํ 20 MHZ ค่ำต่ำสุดของ Period จะมีค่า = 3  $\rm \mu s$ ่ํ

**2.31.16 คําสั่ง PEEK** ้ เป็นคำสั่งสำหรับอ่านค่าจาก Register ต่าง ๆ ที่ระบุเข้าไปเก็บไว้ในตัวแปร ั่ ี่

**รูปแบบ** PEEK Address, Var

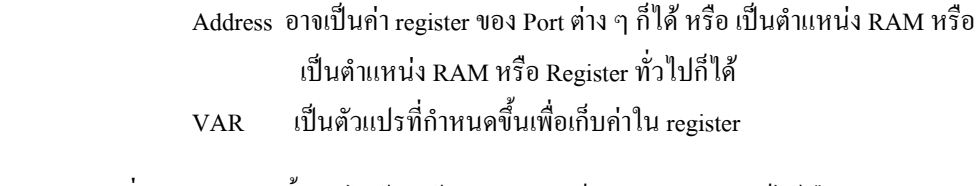

**คําสั่ง PEEK** บางคร ั้งอาจไมตองใชเราอาจเขียนเปนสมการโดยตรงก็ไดคือ PEEK PORTA,B1

หรือ B 1 = PORTA ใหนําเอาสถานะ Pin ของ Porta มาเก็บไวที่ตัวแปร B1

# **2.31.17 คําสั่ง POKE**

 เปนคําส งที่กําหนดคาใหกับ register ตาง ๆ ของ MCU ั่

**รูปแบบ** POKE Address, Value

Address เป็นตำแหน่งของ register ต่าง ๆ ของ MCU ทั้ง Register พิเศษ เชน PORT ตาง ๆ หรือเปนตําแหนง register ใชงานทั่ว ๆ ไป หรือเปนตําแหนง RAM Valve เป็นค่าตรงหรือเป็นค่าคงที่ใด ๆ

เชน POKE TRISA.0 กําหนดให PORTA เปน OUTPUT หรืออาจเขียนเปนสมการตรง ๆ เลยก็ได เชน  $TRISA.0 = 0$ 

## **2.31.18 คําสั่ง PULSIN**

เป็นคำสั่งวัดความกว้างของ PULSE ที่มาปรากฏที่ขา Pin โดยนับเป็น Count ที่มีค่าสูงสุด 65535 ค่า ั่

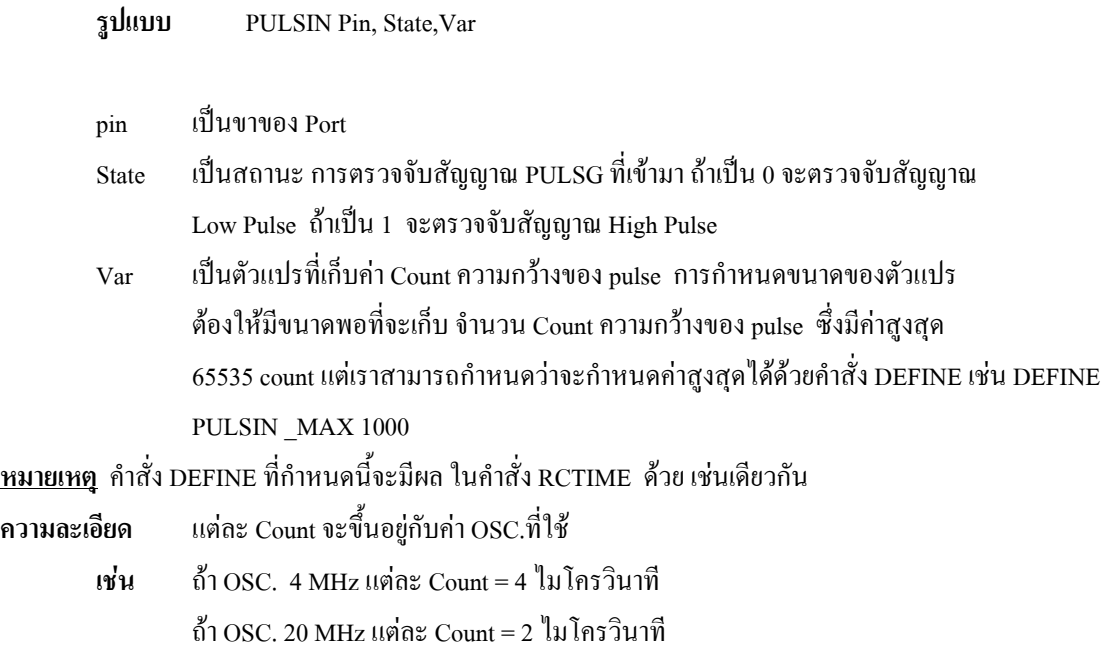

**Ex.** ตองการวัด Pulse width ขาท 4 Portb แลวเก็บคาไวในตัวแปร W3 PULSIN PORTB.4,1,W3

## **2.31.19 คําสั่ง PULSOUT**

้ เป็นคำสั่งส่ง PULSE ออกที่ขาของ Port ตามคาบเวลาความกว้างที่กำหนด ั่ ี่

**รูปแบบ** PULSOUT Pin, Period Pinเปนขาของ Port Period เปนคาบเวลาท กําหนดให Pulse เกิดขึ้น ี่ ความละเอียด ของ Pulse ขึ้นอยู่กับ OSC. ที่ใช้ ึ้ ถา OSC. MHz ความละเอียดเทากับ 10 µS ถา OSC. 20 MHz ความละเอียดเทากับ 2 µS **Ex.** ตองการสราง Pulse ใหหลอดกระพริบ ทุก 100 mS เปนชวง ๆ ละ 1 Sec.

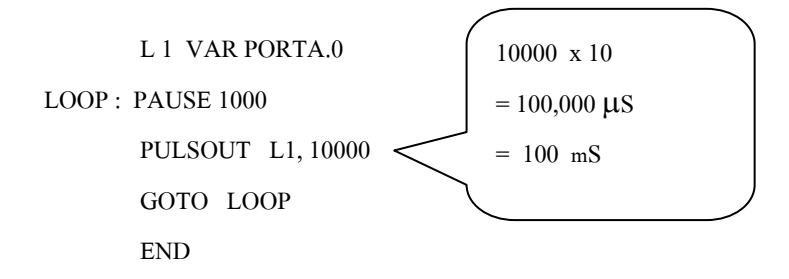

## **2.31.20 คําสั่ง TOGGLE**

เปนคําส งกลับสถานะของ Pin ในแตละขา Port ใหมีลอจิกเปนตรงกันขามกับของเดิม ั่

**รูปแบบ** TOGGLE Pin

 $\mathbf{E} \mathbf{x}$  เขียนโปรแกรมเมื่อกด Reset ให้หลอด L1 ติด 5 วินาทีแล้วดับ

 L1 VAR PORTB 1 HIGH L1 PAUSE 5000 TOGGLE L1 END

### **2.31.21 คําสั่ง FREQOUT**

 เปนคําส งผลิตความถ ออกทางขา Pin รูปแบบของ SING WAVE โดยขับออกมาใน ั่ ี่ ลักษณะเป็น PWM ความถี่ที่ออกมา มีค่าระหว่าง 0 ~ 32767 HZ สามารถผลิต 2 ความถี่ ใน เวลาเดียวกับท ขาเดียวกัน ี่

**รูปแบบ** FREQOUT Pin, ONMS, Frequency1 , Freq 2

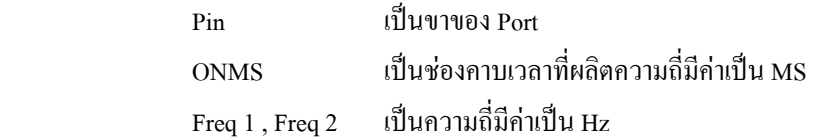

<u>หมายเหตุ</u> เนื่องจากสัญญาณความถี่ที่ผลิตออกมานี้ เป็นลักษณะ PWM ดังนั้นถ้านำไปใช้งาน ื่ ั้ ในลักษณะท ี่เปน Pore Sine Wave จะตองมีวงจรกรองความถ สูงออกไปดังน ี่

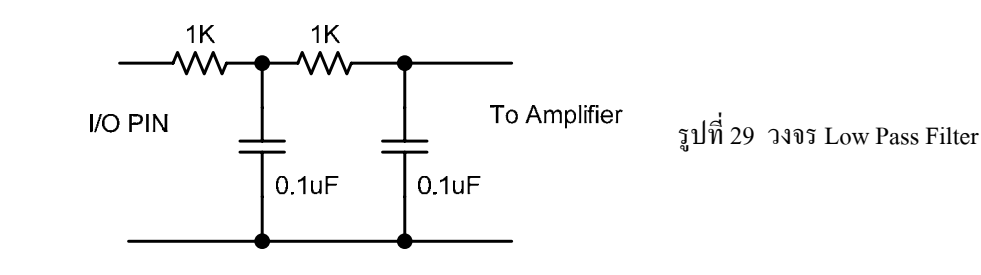

**Ex.** ตองการผลิตความถ 1KHz ออกท ขา 2 Port A 2 วินาที ี่ FREQOUT PORTA.2, 2000, 1000

**Ex.** ต้องการส่ง 350 Hz/440 Hz (Dial Tone) ออก 2 วินาที ที่ขา 1 Port B ี่ FREQOUT PORTB.1, 2000, 350, 440

### **2.31.22 คําสั่ง PWM**

เป็นคำสั่งสำหรับส่ง PULSE WIDTH MODULATION (PWM) ออกที่ขา Pin ตามจำนวน Cycle ที่ ั่ ี่ ระบุ

PWM Pin , Duty, Cycle **รูปแบบ**

 Pin เปนขาของ Port Duty เปนคา % ของ duty cycle เราสามารถนําเอาเทคนิคของ PWM มาประยุกตใชในการควบคุมแบบอนาล็อก เชน ควบคุมความเร็วของ มอเตอร์ไฟ DC หรือขดลวดความร้อน ทั้งนี้ เนื่องจากแรงเคลื่อนค่าเฉลี่ยในแต่ละ Cycle ที่ขับออก จะแปรผัน ั้ ื่ ื่ โดยตรงกับความกวางทางรูปคลื่น

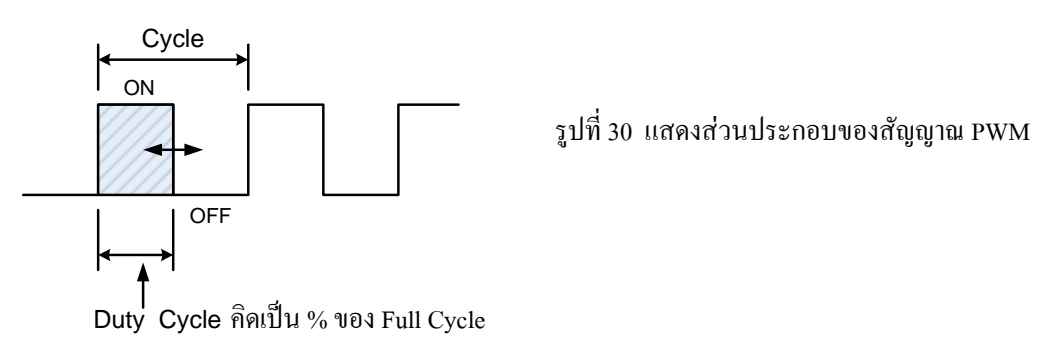

ค่าความกว้างของ pulse ที่แคบที่สุด จะมีค่า = 0 และ จะมีค่ามากที่สุด เมื่อเคลื่อนออกมาเต็ม cycle ี่ ื่ **:**<br>|

**\***อัตราสวนระหวางความกวางของ PULSE (PULSE WIDTH) กับคาบเวลาใน 1 Cycle เราเรียกวาDUTY CYCLE มีหนวยเปน %

$$
DUTY CYCLE = PULSE WIDTH X 100 %
$$
  
CYCLE

แรงเคล อนคาเฉลี่ย Output (Vout) เราสามารถคํานวณไดจากสูตร **:**<br>|

Vout = DUTY CYCLE x Vsupply

Duty Cycle คิดเปน % (0 ~ 100%)

 Vsupply คือแรงเคล อน P-To-P ของ Waveform ื่

**Ex.** จงหาค่าแรงเคลื่อนค่าเฉลี่ย DC ของ PWM ที่มีค่า duty cycle = 50% โดยมีค่าแรงเคลื่อน ของ **:**<br>| **:**<br>| รูปคลื่น = 5 V  $P - P$ 

Vout =  $\frac{50 \times 5 \text{ v}}{2.5 \text{ [V]}}$ 100

**หมายเหตุ** 1. เน ื่ องจากแรงเคลื่อนค่าเฉลี่ย Output ที่ออกมานี้ ถึงแม้จะเป็นค่าเฉลี่ยใฟตรง แต่ก็ยังเป็นรูป ของ ื่ ี่ PULSE อยู่ ดังนั้น ในการใช้งานจริงที่ต้องการไฟ DC ที่ราบเรียบ ควรจะต้องมีวงจร กล่องความถี่สูง( Low Pass ี่ Filter )ออกไปกอน

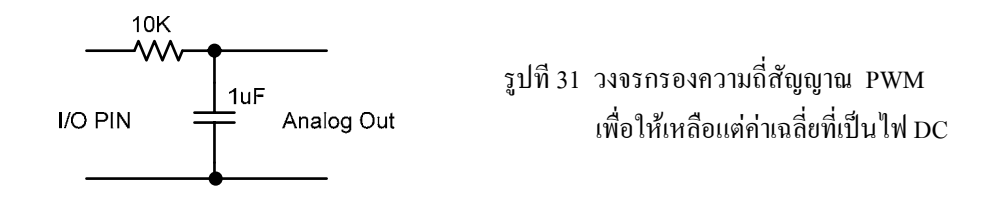

2. คำสั่ง PWM นี้ไม่สามารถส่งรูปเคลื่อนต่อเนื่องได้ ถ้าต้องการให้ MLU ส่งค่า PWM ออกมาต่อเนื่องโดยยังสามารถควบคุมความกว้างของ Pulse ได้ จะต้องเลือกใช้ MCU ที่มีโครงสร้าง ฮาร์ดแวร์ มี Pin ที่มีโมดูล CCP ภายในตัวชิพ เช่นเบอร์ PIC 16F877/874 เป็นต้น ซึ่งเราสามารถใช้คำสั่ง HPWM ึ่ ไดโดยตรง

## **2.31.23 คําสั่ง HPWM**

เป็นคำสั่งส่งรูปคลื่น PWM ออกอย่างต่อเนื่องจากโมดูล CCP ของ MCU โดยสามารถส่งรูปคลื่น ั่ ต่อเนื่องตามลำพังต่อเนื่องใด้ ในขณะที่ยัง execute คำสั่งอื่นอยู่ ื่ ั่ ื่

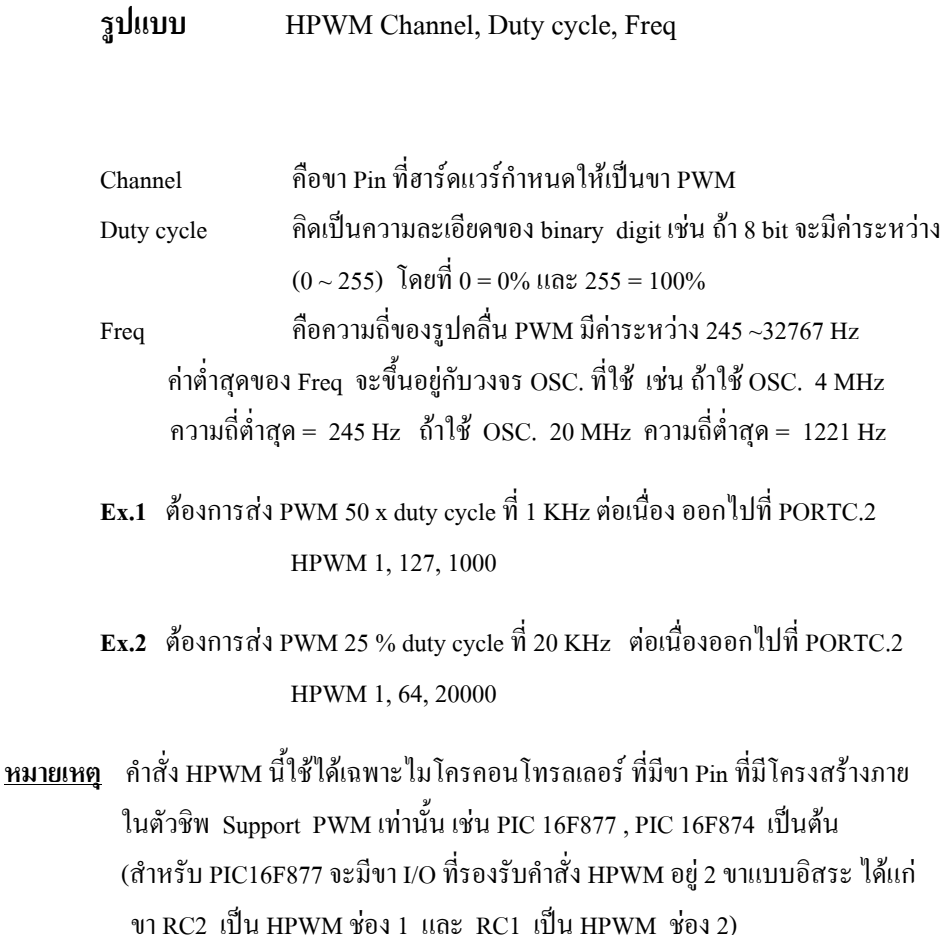

## **2.31.24 คําสั่ง POT**

เป็นคำสั่งสำหรับอ่านค่า potentiometer ที่ Pin ของ Port ั่

**รูปแบบ** POT Pin, Scale, Var

ค่าความด้านทานที่อ่านใด้มาจากค่า Tine Constant ของการ discharge ของค่าประจุที่ Capacitor ผ่านตัวด้านทางที่ ปรับคาได (ปรกติจะมีคาประมาณ 5K – 50K) Pin เปนขาที่ตอกับ R-C Network ตามรูป

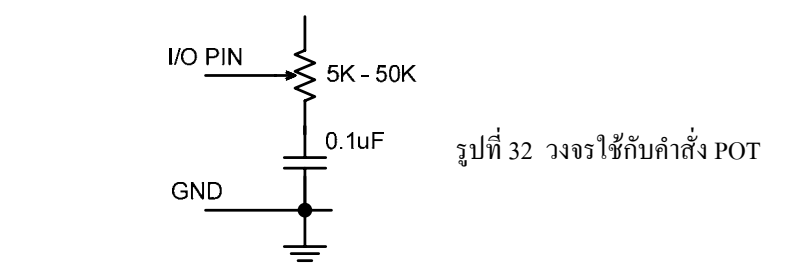

Scale ใชเปนคาสําหรับ adjust คา RC-Time Constant ใหเหมาะสม สําหรับวงจรที่มี คา RC-Constant มาก Scale จะตองปรับใหมีคานอยลง สําหรับวงจรที่มีคา RC-Constant น้อย จะต้องกำหนดให้ค่า Scale มีค่ามาก (ค่า Scale จะกำหนดได้ ระหว่าง  $0 \sim 255$ )

**ถ้าปรับค่า Scale ใด้เหมาะสมแล้ว ค่าที่อ่าน**ใด้ จะมีค่าเป็น 0 เมื่อปรับค่า ค.ต.ท. มีค่าน้อยสุดและมีค่าเป็น 255 เมื่อ ปรับค่า ค.ต.ท. มีค่าสูงสุด

Var เป็นชื่อตัวแปรที่กำหนดไว้ สำหรับเก็บค่า potentiometer ที่อ่านได้ ื่

```
Ex. B0 VAR byte 
        Scale VAR byte 
                 For Scale = 1 To 255
                         POT PORTB.0 , Scale, B0 
                         IF (B0 > 253) THEN calibrate
                 NEXT Scale 
                 SEROUT 2, 0, ["increase R", 10, 13] 
                 STOP
        Calibrate: 
                 SEROUT 2, 0 ["Scale = ", # Scale, 10, 13]
                 END
```
# **2.31.25 คําสั่ง RCTIME**

เป็นคำสั่งสำหรับวัดช่วงเวลาที่เกิดขึ้นเมื่อ Pin ของ Port อยู่ในสถานะใดสถานะหนึ่ง ั่ ี่ ึ้ (คือ 0 หรือ 1) ที่ตอเปน RC- Network

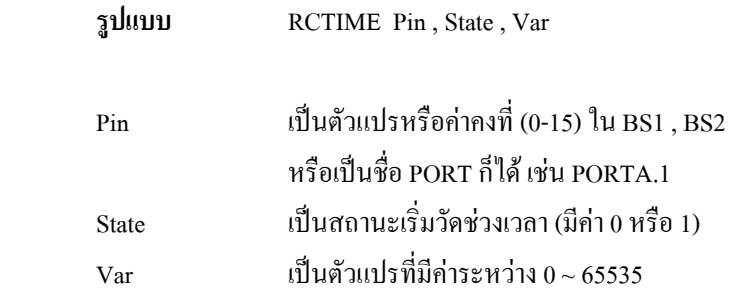

**ความละเอียด** ของควบเวลา ขึ้นอยู่กับ <sub>osc.</sub> ที่ใช้คือ ึ้

ถ้าใช้ OSC 4 MHz ควบเวลาจะมีค่า 10 mS. และ 2 mS. เมื่อใช้ OSC 20 MHz ค่า RCTIME จะนับจนกระทั่งมีค่าสูงสุด (65535) กรณีที่ไม่มี pulse มาทำให้เปลี่ยน state ั่ **กรณีที่** เราต้องการให้นับสูงสุดต่ำกว่าค่า 65535 สามารถกำหนดไว้ล่วงหน้าก่อนการใช้คำสั่งดังนี้ ่ํ ั่

DEFINE PULSIN\_MAX 1000

**Ex. 1** LOW PORTB.3 'Discharge ค่ำ c ก่อน start PAUSE 10 " 'To Discharge 10 ms RCTIME PORTB.3,  $0, W0$  'อ่านค่า RC เก็บไว้ ใน W0

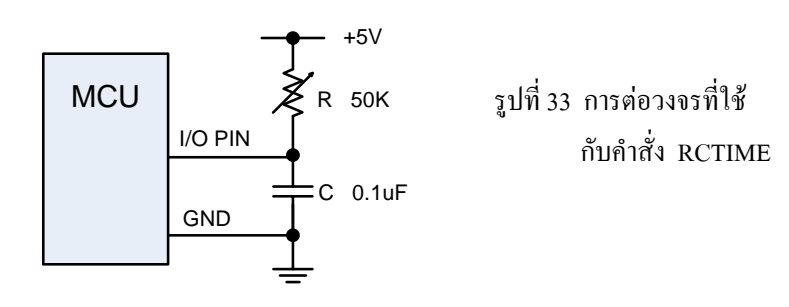

# **2.31.26 คําสั่ง RANDOM**

เป็นคำสั่งสำหรับสุ่มค่าตัวเลขแล้วเก็บค่าไว้ที่ตัวแปรที่กำหนด ั่

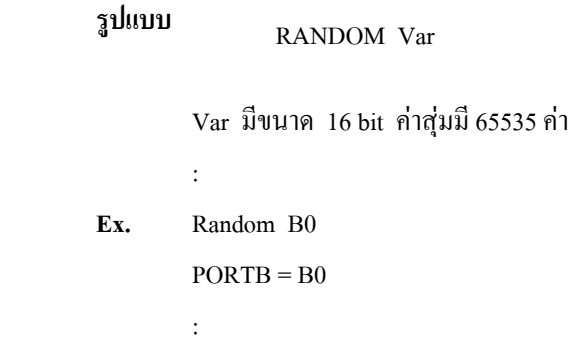

## **2.31.27 คําสั่ง NAP**

เป็นคำสั่งให้ไมโครคอนโทรลเลอร์หยุดพักทำงานชั่วขณะในช่วงสั้น ๆ ในช่วงนี้ MCU จะไม่รับ คําส ั่งใด ๆ และจะใชพลังงานนอยที่สุด ประมาณ 20 ไมโครแอมป

**รูปแบบ** NAP Reriod

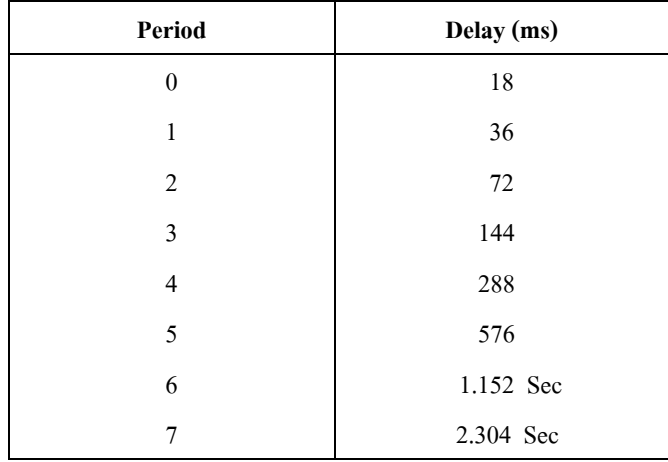

ค่า Period มีค่าระหว่าง 0~7 โดยมีช่วงเวลาที่แตกต่างกันดังนี้คือ ี่

**Ex**. ใชคําสั่ง NAP เพ อพักการทํา execute คําสั่ง ื่

> LOOP : HIGH PORTA.1 PAUSE 5000 LOW PORTA.1 NAP 7 GOTO LOOP END

**2.31.28 คําส ง SLEEP ั่**

เป็นคำสั่งสำหรับให้ MCU หยุดทำงานโดยใช้พลังงานน้อย ประมาณ 20 uA มีช่วงเวลาครั้งละ 2.3 ั่ ั้ วินาที ความเที่ยงตรง 99.9  $\%$ ี่

ขณะที่ MCU อยู่ใน SLEEP MODE CPU จะไม่รับคำสั่งใด ๆ ถ้าต้องการให้ออกจาก SLEEP MODE จะต้องปลุกให้ตื่นก่อน (Wakeup) ด้วยการกด RESET ื่

**รูปแบบ** SLEEP Multiplier

Multiplier เป็นตัวคูณสำหรับตั้งเวลา Sleep ตั้งแต่ 1-65535 วินาที หรือ 18 ชั่วโมง ั้ ั้ คำสั่ง SLEEP จะใช้ Watchdog Timer คังนั้นช่วงเวลาจริงขณะที่ไม่ได้กำหนดค่า ั้ Multiplier จะมีคาประมาณ 2.3 วินาที

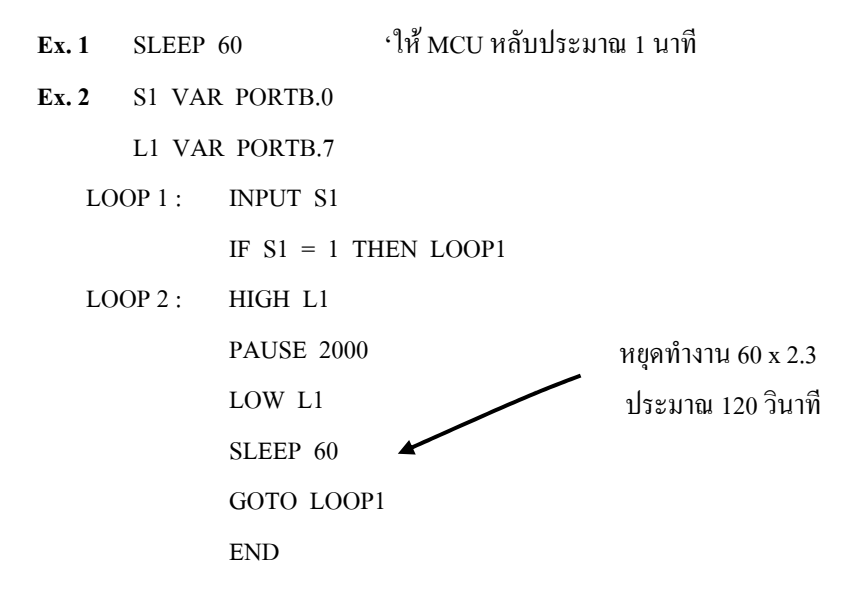

## **2.31.29 คําสั่ง STOP**

เป็นคำสั่งให้หยุดการทำงานของโปรแกรมทันที โดยไม่มีเงื่อนไข โดยไม่ต้องรอให้จบโปรแกรม ถ้า ต้องให้ทำงานใหม่ต้องกด RESET

### **2.31.30 คําสั่ง ON INTERRUPT**

คำสั่งนี้มีไว้สำหรับบอกให้ MCU คอยรับบริการการขัดจังหวะการทำงานปกติ โดยให้ ั่ กระโดดไปทำงานที่ Label ที่กำหนดไว้เมื่อมีสัญญาณการจัดจังหวะ (Interrupt) เข้ามาและจากนั้นเมื่อเสร็จสิ้นจบ **:**<br>| ั้ **:**<br>| ิ้ งานแล้วจะกลับมาทำงานที่ค้างไว้ ขณะ interrupt ใน Main Program ด้วยคำสั่ง RESUME

**รูปแบบ** ON INTERRUPT GOTO Label

Register ท ควบคุมการบริการ Interrupt ของ ไมโครคอนโทรลเลอร PIC คือ**INTCON** ี่ และรีจิสเตอร์ที่เกี่ยวข้องอีกหลายตัว (ดูรายละเอียดใน Datasheet และใบงานทดลอง) ี่

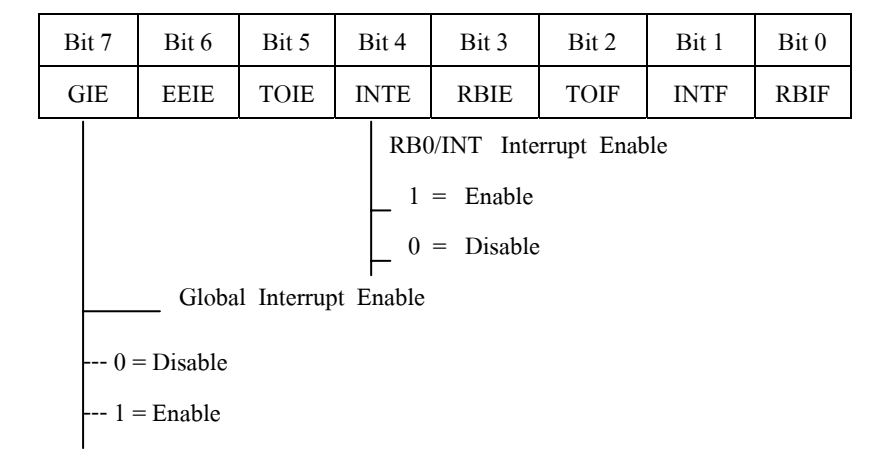

- $\,$   $\,$  ในการใช้งาน ขา $\,$ Pin ที่ต้องต่อกับฮาร์คแวร์ สำหรับป้อนสัญญาณ Interrupt คือ ขา $\,$ RBO / INT (ขา 6 ของ PIC 16F84A หรือขา 33 ของ PIC 16F877)
- ใน Main Program จะตองใสคําสั่ง ON INTERRUPT ไวที่สวนหัวของโปรแกรม และ ค้อง SET ค่าที่ Register <u>INTCON</u> ให้สามารถบริการ Interrupt ตัวอย่าง Set bit ที่ 7 และ bit ที่ 4 ใหมีคาเปน "1"
- ที่สวนทายของ Main Program กับ Interrupt Service Routineจะตองใสคําสั่ง DISABLE ปดค ั่นไว
- $\vec{\hat{\mathfrak{n}}}$  Subroutine ที่บริการ Interrupt ต้องเคลียร์แฟล็ก (INTCON.1 = 0) และต้องปิดด้วยคำสั่ง RESUME

**Ex** รูปแบบการใชคําสั่ง

 L1 VAR PORTA.0 L2 VAR PORTA.1 ON INTERRUPT GOTO LOOP 2  $INTCON = % 10010000$ 

LOOP1 : HIGH L1

 PAUSE 500 LOW L1 PAUSE 500 GOTO LOOP1 END DISABLE LOOP2: HIGH L2  $INTCON.1 = 0$ RESUME

**\*** การปดการใชบริการ Interrupt ที่ขา RBO / INT อยางถาวรใหใชคําสั่ง

 $INTCON = $80$ 

#### **2.31.31 คําสั่ง DTMFOUT**

 เปนคําส งสําหรับสรางสัญญาณการกดหมายเลขโทรศัพทแบบเสียงคูหลายความถ ี่ ซึ่งเปนสัญญาณ ั่ ของการกดปุมโทรศัพทแบบ Tone Dial

**รูปแบบ** DTMFOUT PIN, On time, Off time, [Tone,….]

Pin ขาของ Port ที่ใชสงสัญญาณการกดออกไปใชงาน On time ชวงเวลาเกิด On ("1") Pulse (0-65535 ms) Off time ชวงเวลาเกิด Off ("0") Pulse (0-65535 ms)

Tone เลขรหัสที่ปุมโทรศัพท (0-9) ปกติถ้าไม่ได้กำหนดค่า On time และ Off time โปรแกรมจะกําหนดไวดังนี้คือ

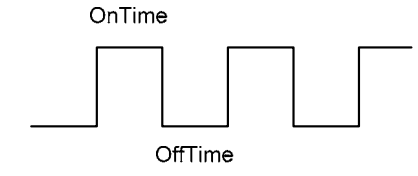

ON Time =  $200 \text{ ms}$  OFF Time =  $50 \text{ ms}$ 

ขาที่ตอออกจากไมโครคอนโทรลเลอรไปยังสายโทรศัพทจะตองผาน Matching Transformer เพื่อเปนตัวแยก วงจรระหว่างไมโครคอนโทรลเลอร์ กับ Telephone Lines

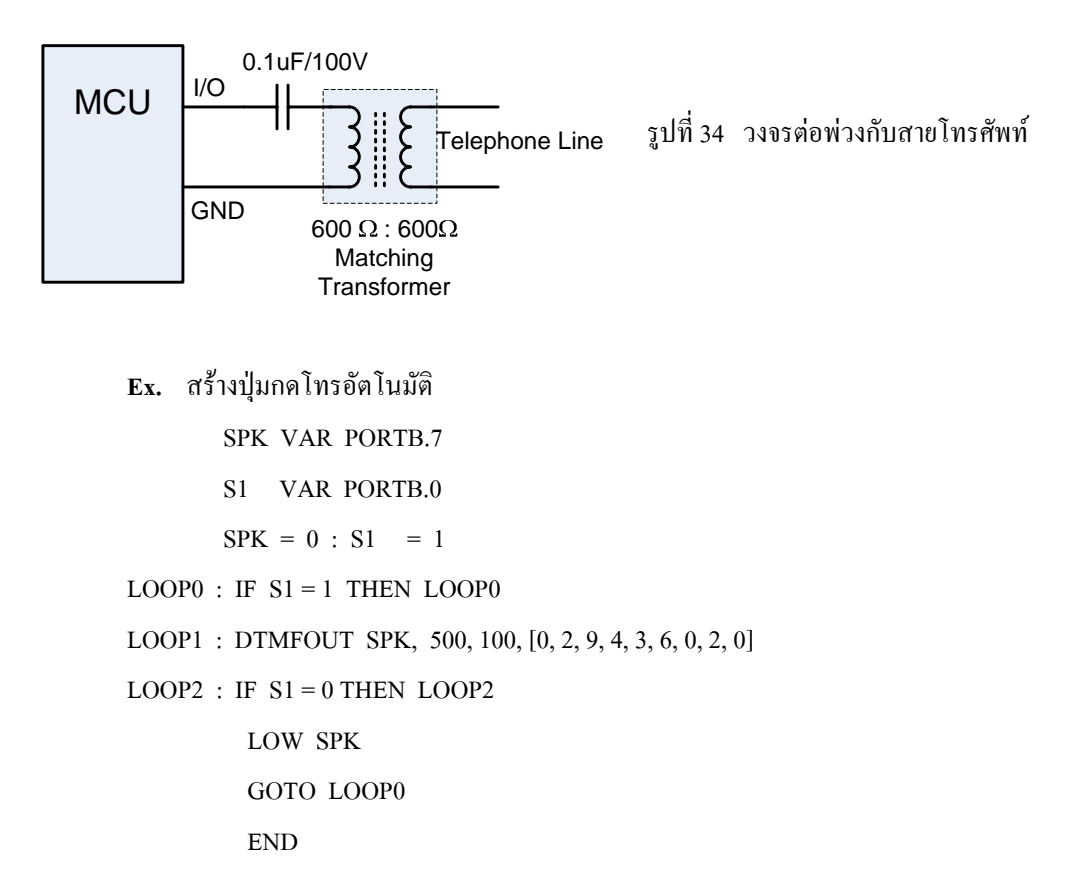

**หมายเหตุ** ถาตองการตอเสียง Dial Tone ออกทางลําโพงตองผาน Amplifier และตองมีวงจร Low pass filter เป็นตัวกรองเอาความถี่สูงออกไปก่อน

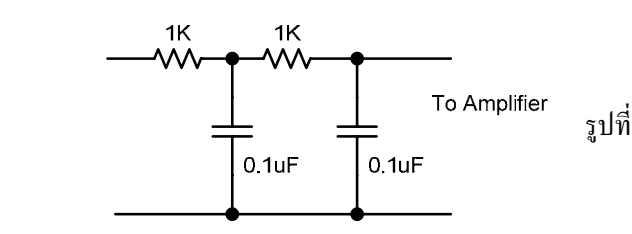

รูปที่ 35 Low Pass Filter

## **2.31.32 คําสั่ง EEPROM**

เป็นกำสั่งสำหรับเก็บก่ากงที่ไว้ใน ON-Chip EEPROM ในช่วงการโปรแกรมตัวชิพ ั่

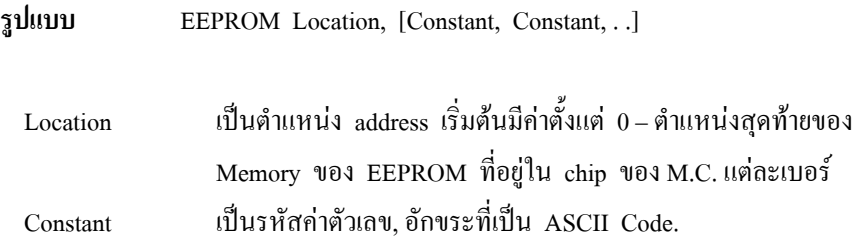

**Ex**. ต้องการเก็บค่า 10, 20 และ 30 ไว้ใน EEPROM ในตัวชิพ โดยเริ่มตั้งแต่ Location 4 ั้ เป็นต้นไป EEPROM 4, [10, 20, 30]

## **2.31.33 คําสั่ง WRITE**

เป็นกำสั่งสำหรับเขียน byte ของข้อมูลลงใน EEPROM ของตัวชิพ ช่วง Runtime ั่

**รูปแบบ** WRITE Address, Value

 Address เปนตําแหนงขอมูลบน EEPROM ของตัวชิพ Value เป็นข้อมูลที่เป็นตัวเลข, อักขระ เขียนได้ทีละ byte

**หมายเหตุ** คําส งน สามารถท จะกําหนดคาOn - Chip EEPROM ไดในชวง Runtime ซึ่งตางกับคําสั่ง EEPROM ั่ ֺ֪֪֪֦֖֧֝֟֟֟֟֟֟֟֟֟֟֟֟֟֟֟֟֟֟֟֟<sup>֟</sup> ี่ ที่สามารถใช้งานได้เฉพาะช่วง Programming Time

**Ex**. ตองการสงคาท อยูใน B0 เขาสู EPPROM ในตําแหนงท 4 WRITE 4, B0 ี่ การเขียนขอมูลเปน WORD (ประกอบดวย 2 byte) จะตองกระทําการเขียนทีละ byte แยกกันดังน

> **Ex.** W VAR WORD WRITE 0, W.BYTE0 WRITE 1, W.BYTE1

### **2.31.34 คําสั่ง DATA**

เป็นคำสั่งสำหรับเก็บข้อมูลเข้าไปใน EEPROM ของไมโครคอนโทรลเลอร์ครั้งแรกที่ตัวชิพถูก ั่ ั้ โปรแกรมแตละครั้ง

**รูปแบบ** DATA allocation, Constant, constant,…

allocation เป็นตำแหน่ง address ที่เริ่มต้นเก็บข้อมูลถ้ามีข้อมูลหลายค่า ิ่ ตําแหนง Address จะถูกจัดลําดับเรียงตอกันไปโดยอัตโนมัติ Constant เปนคาขอมูลท ี่เปนตัวเลข, หรือตัวอักขระ (string) ในรูปแบบของ ASCIT-Code

**Ex**. ตองการเก็บขอมูล 10, 20, และ 30 ลงใน EEPROM ของตัวชิพ โดยเริ่ มจาก Location ที่ 4 เป็นต้นไป

DATA @4, 10, 20, 30

## **2.31.35 คําสั่ง READ**

ขึ้น

เป็นคำสั่งสำหรับอ่านข้อมูลในตำแหน่งต่าง ๆ ของ EEPROM ภายในตัวชิพมาใส่ลงตัวแปรที่กำหนด ั่

**รูปแบบ** READ Address, Var

Address เป็นตำแหน่งของข้อมูลใน EEPROM Var เปนตัวแปรที่กําหนดเพ อทําขอมูลมาเก็บไว **:**<br>|

**Ex**. ตองการอานขอมูลใน EEPROM ตําแหนงท 5 มาเก็บไวใน B2

### READ 5, B2

**Ex**. ตองการอานขอมูลใน EEPROM ของตัวชิพ M.C. ทีละ Word (2 byte)

#### W VAR WORD

#### READ 0, W.BYTE0

#### READ 1, W.TYTE1

<u>หมายเหตุ</u> 1. คำสั่งที่เกี่ยวกับการเขียนและการอ่านข้อมูลจาก EEPROM ที่อยู่ภายในตัวชิพ ั่ ี่ ี่ ไมโครคอนโทรลเลอร ใชไดกับไมโครคอนโทรลเลอร เบอรที่มี EEPROM ชนิด FLASH ภายในตัวชิพเทานั้น เชน เบอร PIC 16F84/84A, 16F874/877 เปนตน

2. จำนวนตำแหน่งของ EEPROM ขึ้นอยู่กับขนาดความจุของ EEPROM ซึ่ง ไมโครคอนโทรลเลอรแตละเบอรจะมีขนาดไมเทากัน

## **2.31.36 คําสั่ง DEBUG**

เป็นกำสั่งสำหรับส่งข้อความออกทาง I/O Pin ที่กำหนดตามมาตรฐานการรับ-ส่ง แบบ ั่ Asynchronous โดยใชรูปแบบ data 8bit, no parity, และ 1 stop bit (8N1) ขา Pin ท ี่ใชคําสั่ง น จะถูกกําหนดใหมีสถานะเปน OUTPUT โดยอัตโนมัติ ี้

**รูปแบบ** DEBUG Item, {Item,..}

คำสั่งนี้สามารถจะส่งข้อมูลขณะที่ Run Program ค่าต่าง ๆ ใด้เช่น ตัวแปร, program position เป็นต้น ั่ ֺ<u>֚</u> ไปยัง Terminal Com Port ของคอมพิวเตอรที่ตออยู

ก่อนการใช้คำสั่ง DEBUG ควรต้องกำหนดขา I/O Pin และ baud rate ให้ตรงกับที่ Computer ต่ออยู่ ก่อน โดยใช้คำสั่งเหล่านี้คือ ั่

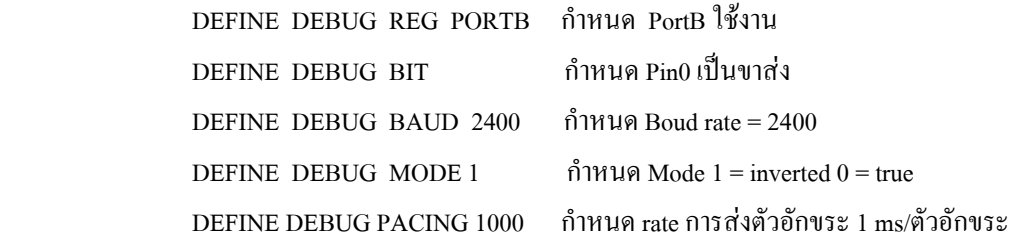

**\*** การต่อ Hardware เข้ากับ RS-232 Porter ของคอมพิวเตอร์ สามารถต่อได้ตามวงจรข้างล่างนี้

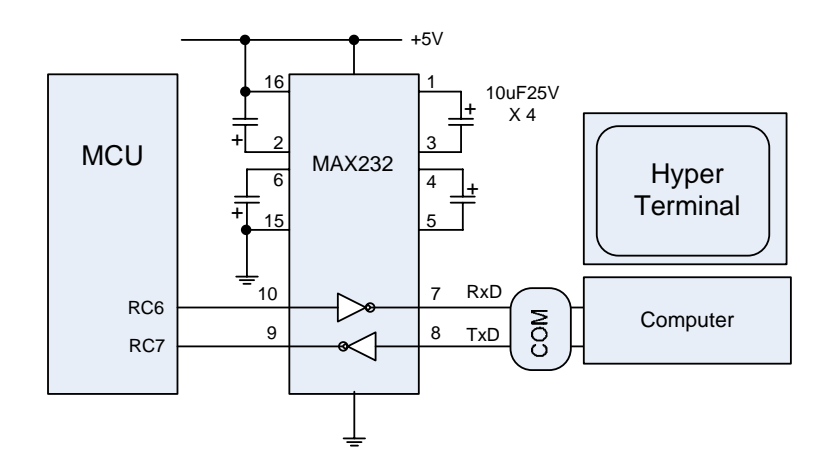

รูปที่ 36 การตอวงจรประกอบการใชคําสั่ง DEBUG

 **Ex.** ตองการสงขอความ "B0 =" แลวตามดวยตัวเลขขาม 10 ของคาตัวแปร B0 พรอมท งรหัสการขึ้น ั้ บรรทัดใหมไปยัง Terminal RS-232 ของคอมพิวเตอร

$$
DEBUG \n "B0 = " , DEC B0 , 10
$$

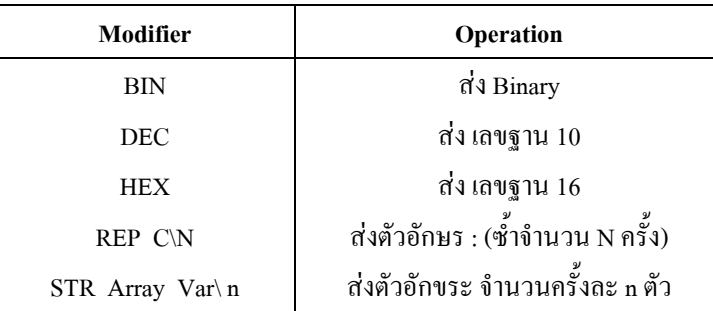

ตัว Modifier เป็นตัวที่กำกับข้อมูลว่าจะส่งข้อมูลไปยัง PC ในลักษณะใดตามตารางข้างล่างนี้ ี่

#### **2.31.37 คําส ง DEBUGIN ั่**

เป็นคำสั่งที่ใช้รับตัวอักขระหรือค่าตัวเลขจากคอมพิวเตอร์ PORT Com 1 หรือ Com 2 ั่ ตามมาตรฐานของ RS-232 รูปแบบเดียวกันกับคําสั่ง DEBUG

**รูปแบบ** DEBUGIN {Timeout , Label} , [Item , Item….]

คำสั่ง DEUGIN ใช้งานตรงกันข้ามกับคำสั่ง DEBUG ดังนั้นก่อนการใช้คำสั่งต้องกำหนดก่ามาตรฐานการ ั้ ั่ ส่งข้อมูล , ขา Pin , Port ที่ต้องใช้งานก่อนดังนี้ เช่น

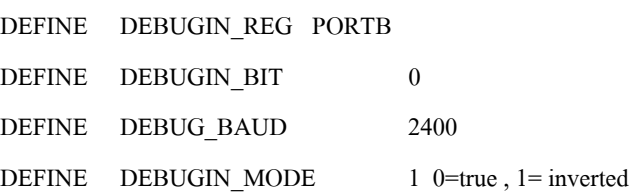

**Timeout หากกําหนดมีคา** 1 การโดยโปรแกรมจะ Idle รอการรับขอมูลหากครบคา Timeout โปรแกรมจะออก จากคําสั่ง DEBUGIN และจะ Jump ไปทํางานท Label ที่กําหนดทางโปรแกรม

**\*** การต่อวงจร Hardware เพื่อรอรับตัวอักขระหรือข้อมูลจากคอมพิวเตอร์ ผ่าน Port com 1 หรือ com 2 ื่

ใชวงจรตามรูปที่ 36

- **Ex. 1** โปรแกรมรอจนกวาจะไดรับตัว "A" และจะทําตัวอักขระถัดไปใสใน B0 DEBUGIN WAIT ("A"),B0
- **Ex. 2** ขยับไป 2 ตัวและจับ 4 ตัวถัดไปท ี่เปนตัวเลขฐาน 10 ใส B0 DEBUGIN SKIP2 , DEC4 B0
- ตัว **Modifier ท ี่ใชกํากับการรับตัวอักขระหรือตัวเลขมีดังตอไป**

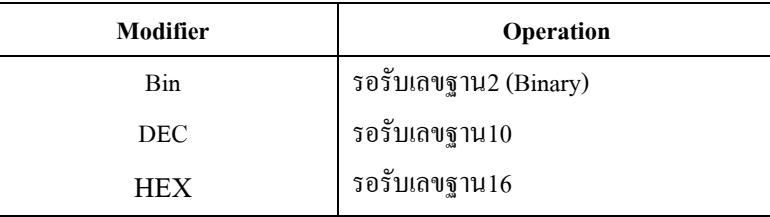

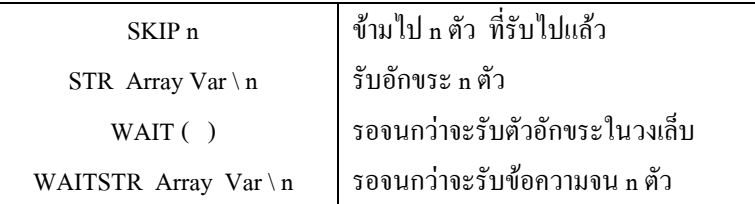

# **2.31.38 คําสั่ง LCDOUT**

เป็นคำสั่งสำหรับส่งข้อความออกที่จอ LCD คำสั่งนี้ Support LCD Module แบบ 2 บรรทัด หรือ 1 ั่ ี่ บรรทัดที่ใช้ตัว Controller ของ Hitachi เบอร์ 44780 หรือเบอร์อื่นที่เข้ากันใด้ รายละเอียดนอกเหนือจากนี้ ให้ ี่ ศึกษาเพ มเติมในใบทดลองการแสดงผลทางจอ LCD จอ LCD โมดูลโดยทั่วไปมีข วตอ 14-16 ข วแบบ Single ิ่ ั้ ั้ row header โดยมีขาตอดังน

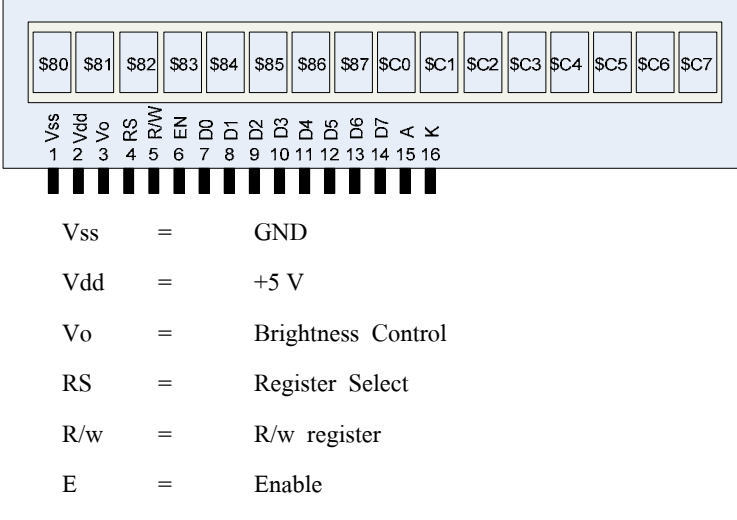

**รูปแบบคําสั่ง** LCDOUT Item ,{Item, …}

คำสั่งที่ใช้ Initialize LCD กรณีที่เกิดไฟดับกลางคัน ขณะที่มีการส่งข้อมูลไปยัง LCD คำสั่งที่ต้องส่งไปให้ ั่ ี่ ั่ ี่ MCU คือการ clear flag คือ

#### $FLAGS = 0$

ส่วนคำสั่งต่าง ๆ ที่ใช้ควบคุม LCD แสดงผลตามต้องการจะต้องเริ่มต้นด้วย \$FE แล้วตามด้วย Code คำสั่ง ั่ ิ่ ตอไปนี้

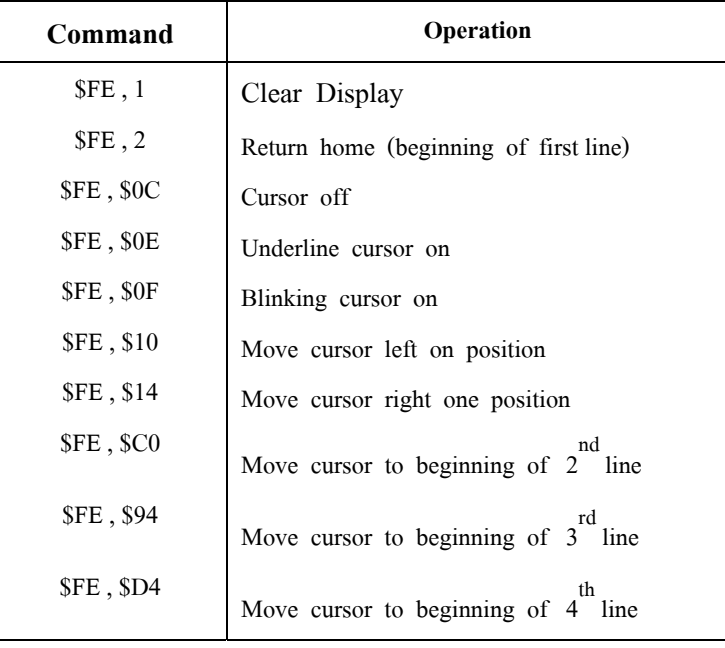

Ex. 1 LCDOUT \$FE, 1, "Hello" **Ex. 2** LCDOUT \$FE , \$C0 , "World" **Ex. 3** LCDOUT B0 , # B1

**LCD** โมดูลสามารถตอกับไมโครคอนโทรลเลอรไดทั้ง 4 bit bus และ 8-bit bus โดย มีเง ื่อนไขการตอดังน

- 1. ถาตอแบบ 8-bit bus Data bus ทั้งหมดตองตอยู port เดียวกัน
- 2. ถาตอแบบ 4-bit bus Data bus ทั้ง 4 เสนตองตออยูไม 4-bit ลาง หรือก็ 4-bit บนของ post
- 3. บน Enable และ Register Select จะตองอยูที่ขั้วไหนของ port ก็ได
- 4. ขา R/W ถ้าไม่ใช้คำสั่ง LCDIN ให้ต่อลง GROUND

**Pic Basic Pro** ไดกําหนดคา Default ไวดังนี้คือใช M.C. เบอร PIC 16 F8 4A , ขา Data D4 ~ D7 ตอกับ porta.0~Porta03 Resister Select ต่อกับ Port A.4 และขา Enable ต่อกับ Port B.3 , และ ได้กำหนดค่า initialize LCD ไวใหแสดง 2 บรรทัด PORT B.3 , แนะไดกําหนดคา initialize LCD ไวใหแสดง 2 บรรทัด

**\*** ถ้าต้องการ เปลี่ยนตำแหน่งที่นอกเหนือจากนี้ต้องใช้คำสั่ง DEFINE กำหนดดังนี้ คือ :

 'Set LCD Data port DEFINE LCD\_DREG PORTB 'Set starting Data bit (0 or 4) if 4-bit bus DEFINE LCD\_DBIT 4

 'Set LCD Register Select Port DEFINE LCD\_RSREG PORTB 'Set LCD Register Select Bit DEFINE LCD\_RSBIT 1 'Set LCD Enable Port DEFINE LCD\_EREG PORTB 'Set LCD Enable Bit DEFINE LCD\_EBIT 0 'Set LCD Bus Size (8 or 4 bits) DEFINE LCD\_BITS 4 'Set number of Lines on LCD DEFINE LCD\_LINES 2 'Set data delay time in µs DEFINE LCD\_DATAUS 50 'Set Command delay time in µS DEFINE LCD\_COMMANDUS 2000

# **2.31.39 คําสั่ง LOOKDOWN**

เป็นกำสั่งก้นหาค่า Constant ขนาด 8-bit โดยค้นหาให้ match กับค่ากำหนดโดย : ั่ ถ้าค้นหาพบโปรแกรมจะเก็บค่าลำดับที่ค้นเจอะตัวแรกไว้ใน Variable โดยลำดับจะเรียงตั้งแต่ 0 เป็นตัวแรก, 1 ั้ เป็นตัวถัดมา และ 2, 3… ไปจนถึง 255 ตัว แต่ถ้าค้นหาไม่พบตัวที่ Match ก็จะไม่มีการเปลี่ยนแปลงในตัว Variable

**รูปแบบ** LOOKDOWN SEARCH , [Constant , Constant,..],Var

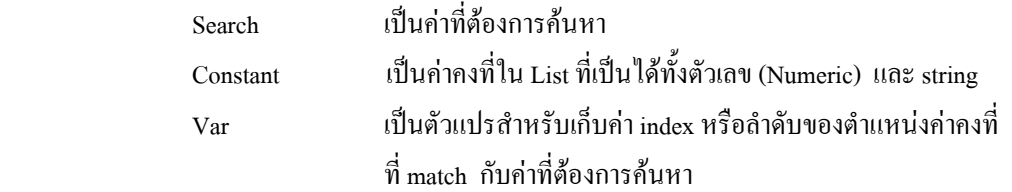

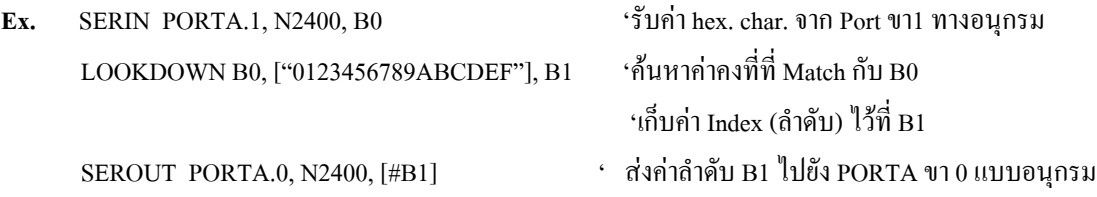

## **2.31.40 คําสั่ง LOOKDOWN2**

เป็นกำสั่งที่ก้นหาก่าที่เป็น Value ที่ตรงกับเงื่อนไขก่าที่กำหนด ถ้าพบจะเก็บก่าลำดับไว้ในตัวแปร ั่ (Var) ถ้าเป็นค่าแรกใน List ค่าลำดับจะมีค่าเป็น 1,2,...ตามลำลับ ถ้าค้นหาไม่พบค่าตัวแปรจะไม่เปลี่ยนแปลง

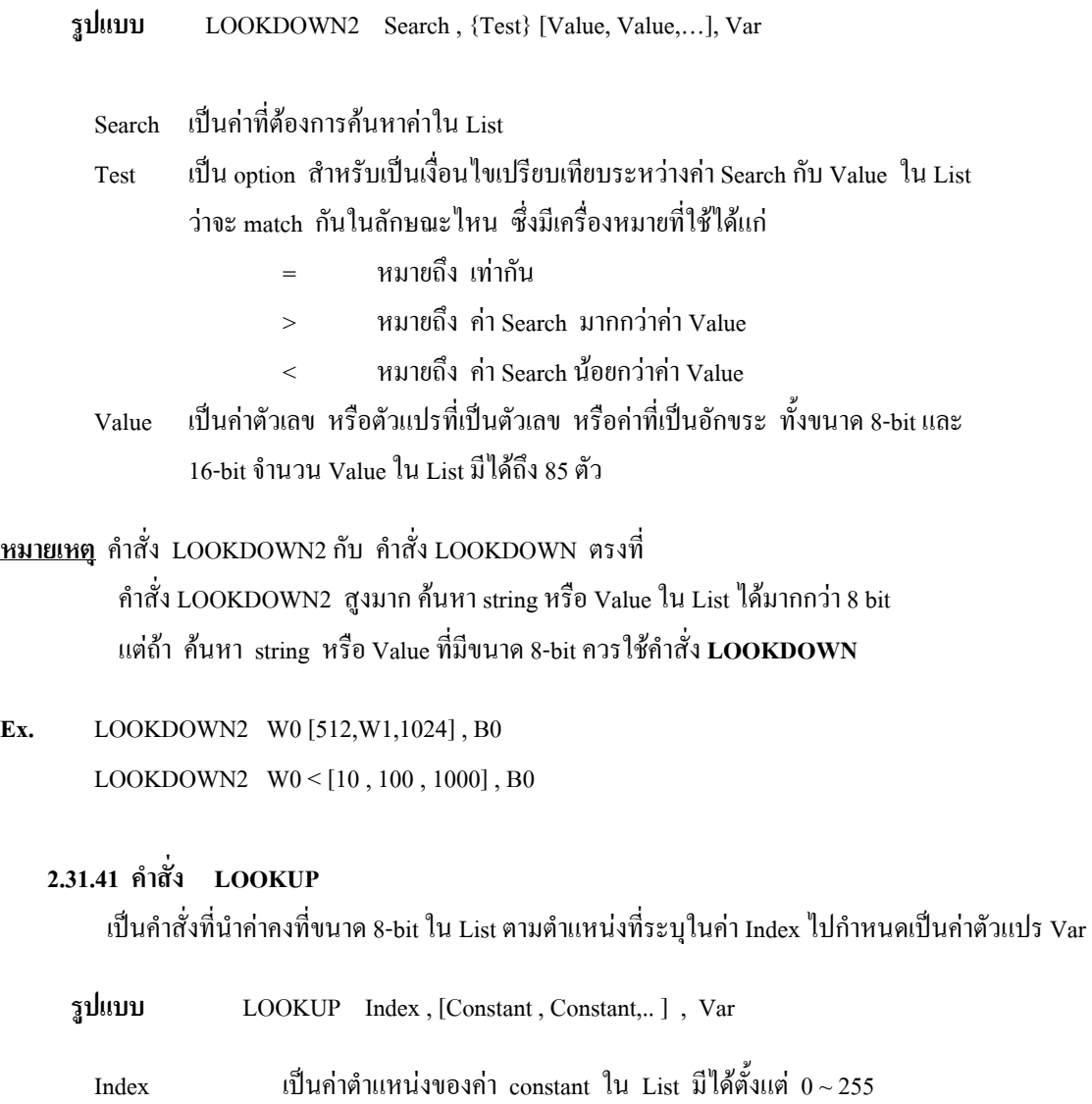

Constant เปนคา numeric , หรือ string

 Var เปนท เก็บคา Constant ตามตําแหนงของ Index ี่

**Ex.** For  $B0 = 0$  TO 5 'นับจาก 0 ถึง 5

LOOKUP B0, ["Hello!"]  $B1$  'นำตัวอักขระตามตำแหน่ง B0 ไปใส่ใน B1 SEROUT PORTA 0 , N2400 , [B1] 'สงคา B1 ออก PortA ขา 0 อนุกรม Next B0

**หมายเหตุ** คา Index มีคามากกวาจํานวนคา Constant ใน List จํานวนท เกินจะไมทําใหตัวแปร ี่ Var เปลี่ ยนคา

### **2.31.42 คําสั่ง LOOKUP2**

เป็นกำสั่งที่ทำงานเช่นเดียวกับกำสั่ง LOOKUP แต่สามารถยอมให้ค่ากงที่หรือตัวแปรหรือ Value ใน ั่ ี่ List มีขนาดไดถึง 16-bit

**รูปแบบ** LOOKUP2 Index , [Valve ,Valve,…] , Var

 Index เปนคาชี้ตําแหนงของ Value มีคาระหวาง 0~85 Valve เปนคาตัวเลข , ตัวแปร , อักขระ ที่มีไดทั้ง 8-bit และ 16-bit (มีไดไมเกิน 85 ตัว)

**Ex.** LOOKUP B0 , [256 , 512 , 1024], W1

**หมายเหตุ** ทั้งคําสั่ง LOOKDOWN2 และคําสั่ง LOOKUP2 เมื่อ Generate code ออกมาแลวจะมีขนาดใหญ กวาขนาดของคําสั่ง LOOKDOWN และ LOOKUP ประมาณ 3 เทา ดังน นถาจะเขียนโปรแกรม ั้ เพ อท จะทํางานกับขอมูล 8-bit ควรจะใชคําสั่ง LOOKUP และ LOOKUP ื่ ี่

### **2.31.43 คําสั่ง SERIN**

เป็นคำสั่งรับข้อความ/ข้อมูล ที่ขาทาง pin ที่กำหนดในรูปแบบอะซิงโครนัส 8-bit, no parity และ 1 ั่ stop bit (8N1)

![](_page_31_Picture_253.jpeg)

เมื่อ include file ดังกลาวไวในโปรแกรมแลวไมตอง include ไฟล BS1DEFS.BAS และ BS2DEFS.BAS เนื่องจาก MODEDEFS.BAS ได้นิยาม Mode ไว้ครอบคลุมหมุดแล้ว ดังนี้ **:**<br>|

![](_page_31_Picture_254.jpeg)

![](_page_32_Picture_219.jpeg)

**Qualifier** เป็นค่าคงที่ , ตัวแปร หรือตัวอักขระ ถ้าค่าดังกล่าวมีเครื่องหมาย # อยู่ข้างหน้า คำสั่ง SERIN จะ **:**<br>| เปลี่ยนจากค่า decimal value เป็น ASCII และเก็บค่าไว้ใน Variable นั้น

**หมายเหตุ** 1. ถาไมกําหนดคาใด ๆ ไวคําส งน จะถือวาไมโครคอนโทรลเลอรใชความถ OSC 4 ั่ ี้ แต่ถ้าใช้ OSC นอกเหนือจากนี้ต้องกำหนดนิยามก่อน ֺ֖֧֝֟֟֟֟֟֟֟֟֟֟֟֟֟֟֟֟֟֟֟֟֟֟֩֕<sup>֟</sup>

![](_page_32_Figure_3.jpeg)

รูปที่ 37 วงจรสําหรับการใชคําสั่ง SERIN และ SEROUT

**Ex.** 

SERIN PORTA.1 , N2400 , ["A"] , B0 'รอจนกว่าจะ'ได้รับตัว "A" ที่ pin1 PortA และนำ คาตัวอักขระตอไปใส B0

# **2.31.44 คําสั่ง SEROUT**

เป็นคำสั่ง ข้อความ/ข้อมูล ออกจากขา I/O pin ของ port แบบอะซิงโครนัส แบบ 8-bit data, no parity one-stop (8N1)

**รูปแบบ** SEROUT Pin , Mode , [Item , Item ,…]

pin เปนขาของ port เชน porta.0 Mode เปนรูปแบบการรับ-สงขอมูลแบบอนุกรมตามตารางขางลางน

![](_page_33_Picture_303.jpeg)

Item เป็นข้อความซึ่งคำสั่ง SEROUT SUPPORT ข้อความหรือข้อมูลทั้ง 3 แบบด้วยกัน คือ ึ่

1. ตัวอักขระ (String Constant)

2. ค่าตัวเลข (ที่มีทั้งตัวเลขค่าคงที่และตัวแปร)จะถูกส่งออกในรูปของ ASCIT ตามด้วย ี่ char. 13 (คือ บรรทัด) และ char 10 (ขึ้นบรรทัดใหม) ที่ละตัวแบบ ASCIT ของเลขฐาน 10

3. ค่าตัวเลขถ้านำหน้าด้วยเครื่องหมาย # ข้อความนั้นจะถูกส่งทีละตัวแบบ ASCII ์<br>|<br>| ั้ ของเลขฐาน 0

**หมายเหตุ** 1. คําสั่ง SEROUT ถาไมกําหนดนิยามใด ๆ ไวลวงหนาจะถือวาไมโครคอนโทรลเลอร OSC 4 MHz แต่ถ้าใช้ ความถี่นอกเหนือจากนี้ ต้องกำหนดนิยาม (DEFINE) ของ OSC ไว้ด้วย

2. ในบางกรณีความเร็วของฮาร์ดแวร์ที่รองรับการส่งข้อมลของไมโครคอนโทรลเลอร์ ช้ากว่าตัวส่งจะทำให้การส่งข้อมูลสะดุดและมีปัญหาใด้ PIC BASIC ใด้กำหนดกำสั่งสำหรับ ั่ กําหนดความเร็วในการสงขอมูลระหวางตัวอักขระแตละตัวไวดังน

> 3. ถ้าต้องการให้หยุดช่วงเวลา 1 mS ระหว่างการส่งอักขระแต่ละตัว ดังนี้ DEFINE CHAR\_PACING 1000

**Ex.** SEROUT PORT.0 , N2400 , [#B0 ,10]

(สง ASCIT Value ของ B0 แลวตามดวย ขึ้นบรรทัดใหมที่ PORTB.0)

### **2.31.45 คําสั่ง SHIFTIN**

เป็นคำสั่งรับข้อมูลเข้าทางขา Pin ของ Port อนุกรมแบบ Synchronous เข้าไปเก็บไว้ใน ั่ ตัวแปร Var ตามจังหวะสัญญาณ Clock

![](_page_33_Picture_304.jpeg)

![](_page_34_Picture_328.jpeg)

Var

 \Bits เปนตัวกําหนดวารับขอมูลท ละก บิท **ถาไมกําหนด** ถือวารับท ละ 8 บิท ี่ ี่ ี่

![](_page_34_Picture_329.jpeg)

**หมายเหตุ** สัญญาณ clock ในการ SHIFT ขอมูลเขามีความถ ี่ประมาณ 50 KHz ที่สัญญาณ clock ของไมโครคอนโทรลเลอร์ 4 MHz แต่เราสามารถกำหนดความเร็วในการรับข้อมูลแต่ละบิทได้ โดยกำหนดค่า หน่วยเวลาในการเลื่อนข้อมูลได้ตั้งแต่ 0~65535 mS โดยกำหนดด้วยคำสั่งดังนี้ คือ **:**<br>| ั้ ั่

DEFINE SHIFT\_PAUSEUS 100

จากคําสั่ง DEFINE ขางบนกําหนดคาหนวงเวลาในการ SHIFT ขอมูลแตละบิท = 100 ไมโครวินาที

**Ex.** ตองการรับขอมูลแบบอนุกรม ซิงโครนัส เขาไวในตัวแปร B0 ทีละ 4 บิท โดยรับขอมูลบิตนัยสําคัญสูงเขา กอน ใชขา PORTA.0 เปนขารับขอมูล และขา PORTB.0 เปนขารับสัญญาณ clock SHIFT PORTA.0, PORTA.1, MSBPRE, [B0\4]

## **2.31.46 คําสั่ง SHIFTOUT**

เป็นคำสั่งสำหรับเลื่อนข้มูลออกจากใมโครคอนโทรลเลอร์อนุกรมแบบซิงโครนัส ั่ **:**<br>|

![](_page_35_Picture_294.jpeg)

สําหรับ **Mode 0-1** ใชกับสัญญาณ clock แบบ Idle Low สําหรับ **Mode 4-5** ใชกับสัญญาณ clock แบบ Idle High

![](_page_35_Picture_295.jpeg)

ความเร็วในการเลื่อนข้อมูลของ Clock ประมาณ 50 KHz ทั้งนี้ขึ้นอยู่กับสัญญาณ Clock ของ **:**<br>| ั้ ไมโครคอนโทรลเลอร์ แต่เราสามารถใช้คำสั่งหน่วงเวลา Clock สำหรับ SHIFT ข้อมูลอกได้ดังนี้ ั่

DEFINE SHIFT\_PAUSEUS 100

**Ex.** 

SHIFTOUT PORTA.1, PORTA.2, 1, [Wardvar\4]

## **2.31.47 คําสั่ง I2CREAD**

เป็นคำสั่งสำหรับอ่านข้อมูลจากใอซีชิพประเภทรับ - ส่ง ข้อมูลอนุกรม 2 สาย แบบ ั่

 $\overline{I}^2$ C-bus ไอซีประเภทนี้ได้แก่ Memory , Digital I/O , A/D Converter , Temperature Sensor เป็นต้น

![](_page_36_Picture_258.jpeg)

ช่วงเวลาในการรับ-ส่งข้อมูลแบบ I  $_{\rm C}^2$  มีมาตรฐานอยู่ที่ความเร็ว 100 ซึ่งจะทำงานกับวงจรที่ใช้ clock ึ่ 8 ช่วงเวลารับ-ส่งข้อมูลแบบ Fast mode อยู่ที่ความเร็ว 400 แต่วงจรต้องใช้ระบบ clock 20 แต่ถ้าต้องการใช้ ความเร็วมาตรฐาน (100 KHz) ตองกําหนดนิยามตอไปนี้

DEFINE I C\_SLOW1

หมายเหตุ ในการต่อวงจรใช้งานที่สายรับ-ส่งข้อมูล (SDA) และสาย clock (SCL) ต้องต่อ R ี่ คา 4.7 K Pull-up ไวดวย เน องจากวงจรเปนแบบ Open-collector **:**<br>|

![](_page_36_Picture_259.jpeg)

 $ddd = device select bits$ 

 $xxx = don't care$ 

![](_page_37_Figure_0.jpeg)

รูปที่ 39 ตัวอย่างวงจรสำหรับติดต่อกับไอซีหน่วยความจำ แบบ I $^2\rm C$ 

```
ตัวอยาง การเขียนโปรแกรม
```

```
ADDR VAR BYTE 
 CONT CON %10100000 
      ADDR =17
```
I2CFREAD PORTA.0 , PORT.1 , CONT , ADDR, [B2]

จากโปรแกรมตัวอย่างเป็นการอ่านข้อมูลจาก IC ชิพ หน่วยความจำ EEPROM  $\,$  I $^2$ C  $\,$  เบอร์ 24LC01B  $\,$  ซึ่งมี $\,$ ึ่ Control Code % 10100000 เปนชนิดของชิพไดแก EEPROM และตามดวยรหัส Chip Select ซึ่งรวมกันจะได้ % 10100000 หรือ \$A0 (รูปแบบของ control byte ดูได้จากคู่มือของไอซีประเภท I<sup>2</sup>C) ึ่

# **2.31.48 คําสั่ง I2CWRITE**

เป็นคำสั่งสำหรับส่งข้อมูลจากไมโครคอนโทรลเลอร์ไปยังชิพ I  $^{2} \rm{C}$  ซึ่งเป็นคำสั่งตรงกันข้ามกับคำสั่ง ั่ ั่

#### I2CREAD

![](_page_37_Picture_224.jpeg)

่ ในการทำให้คำสั่ง I2CWRITE สามารถส่งข้อความ (strings) ที่ประกอบด้วยหลาย byte ด้วยคำสั่ง<br>ครั้งเดียว ทำได้ดังนี้คือ ั่ ั้ งเดียว ทําไดดังนี้คือ

- กําหนดตัวแปรเปน Array ที่มีจํานวน byte พอท จะเก็บขอความ ี่
- ใช้กำสั่งในการเขียนข้อมูลลงชิพหน่วยความจำ EEPROM แบบ 1 $\stackrel{2}{\rm{C}}$  ดังนี้
- ตัวอยาง a VAR byte[8]

I2CWRITE PORTC.4 , PORTC.3 , \$A0 , 0 , [STR a\8]

**Ex.** เขียนข้อมูลลง EEPROM แบบ I C

```
Addr VAR byte 
Cont Con % 10100000
       addr = 17 'Set address to 177
       I2CWRITE PORTA.0 , PORTA.1 , CONT , addr , [6] 
       PAUSE 10 'รอเวลา 10 mS สำหรับการเขียนข้อมูลให้เสร็จ
       Addr = 1 'set
       I2CWRITE PORTA.0 , PORTA.1 , CONT , addr , [B2] 
       PAUSE 10 'รอเวลาเขียนค่า B2 ให้เสร็จ
```
# **2.31.49 คําสั่ง FOR…NEXT**

เป็นคำสั่งสำหรับสร้างลูป การทำงานซ้ำแบบมีเงื่อนใงการจบโดยใช้ตัวแปรกำหนดค่าจำนวนครั้ง ั่ ้ํ เริ่มต้น และจะเพิ่ม/หรือลดค่าทุกครั้งที่มีการวนลูปมาทำงานซ้ำ จนกว่า ิ่ ั้ ้ํ ตัวแปรจะมีคาสุดทายที่กําหนด จึงจะหลุดออกจากลูป และทํางานตามโปรแกรมตอไป

**รูปแบบ**

```
\sqrt{\frac{FOR}{PQ}} ตัวแปร = ค่าเริ่มต้น TO ค่าสุดท้าย {STEP Val}
                                            ิ่
                           . . . 
                            ึงานที่ทำซ้ำ
                           . . . 
                         NEXT ตัวแปร
```
![](_page_38_Picture_298.jpeg)

**Ex.** I VAL BYTE FOR  $I = 1$  To 5 HIGH PORTB.5 PAUSE 500 LOW PORTB.5 PAUSE 500 NEXT I

#### **2.31.50 คําส ง IF. . THEN (แบบท ี่ 1) ั่**

เป็นคำสั่งสำหรับตรวจสอบเงื่อนใขเพื่อกำหนดทิศทางการทำงานของโปรแกรม ั่ ื่

**รูปแบบ IF** เง อนไขที่ตรวจสอบ **THEN** งานที่ทำเมื่อเงื่อนไขเป็นจริง ื่ ื่

![](_page_39_Picture_309.jpeg)

**Ex.**  $B = B + 1$ IF  $(B > = 25)$  THEN PORTB = 1  $PORTB = 4$ (จากตัวอย่างการตรวจสอบ ถ้า B มากกว่าหรือเท่ากับ 25 ค่า PORTB = 1 แต่ถ้าไม่ใช่ PROTB = 4)

#### **2.31.51 คําส ง IF. . THEN (แบบท ี่ 2) ั่**

คําสั่ง IF . . THEN . . ELSE . . .ENDIF เป็นคำสั่งสำหรับตรวจสอบเงื่อนไข เพื่อกำหนดทิศทางการทำงานของโปรแกรมแบบมีทางเลือกมากกว่า 2 ั่ ื่ **:**<br>| ทิศทาง

**รูปแบบ IF** เง ื่อนไขที่ ตรวจสอบ **THEN**  งานที่ทำเมื่อเงื่อนไขเป็นจริง ื่ **:**<br>|

**ELSE**

งานที่ทำเมื่อเงื่อนใบเป็นเท็จ หรือนอกเหนือจากนั้นทั้งหมด **:**<br>เ **:**<br>| ั้ ั้

**ENDIF** 

```
Ex. IF B0 < > 10 THEN
              B0 = B0 + 1B1 = B1 - 1 ENDIF 
      IF B0 = 20 THEN
             LED = 1 ELSE 
             LED = 0 ENDIF
```
#### **2.31.52 คําส ง SELECT CASE ั่**

เป็นคำสั่งสำหรับตรวจสอบเงื่อนไขตัวค่าตัวแปรหลายค่า ที่สามารถกำหนดการทำงาน ั่ ื่ ี่ ของโปรแกรมไดหลายทิศทาง

**รูปแบบ**

![](_page_40_Picture_173.jpeg)

**Ex.** SELECT CASE X

```
 CASE 1 
       Y = 10 CASE 2, 3 
       Y = 20CASE IS > 5Y = 100 CASE ELSE 
       Y = 0
```
END SELECT

#### **2.31.53 คําส ง WHILE . . WEND ั่**

เป็นคำสั่งสำหรับทำซ้ำภายใต้เงื่อนไขที่ตรวจสอบเป็นจริง หากเงื่อนไขเป็นเทีจจะหลุดออกจากลูป ั่ ทำซ้ำ

**รูปแบบ WHILE** Condition . Statement **Service State State State WEND**  คำสั่ง WHILE .. WEND จะทำการตรวจสอบเงื่อนใบ ก่อนทำ Statement **:**<br>| Ex.  $I = 1$ WHILE  $i \leq 10$  SEROUT 0, N 2400, ["NO", #i, 13, 10]  $i = i + 1$ WEND

#### **2.31.54 คําสั่ง OWIN**

เป็นคำสั่งสำหรับรับข้อมูลจากอุปกรณ์ขาเดียว ได้แก่ ตัววัดอุณหภูมิ และหน่วยความจำ ั่ EEPROM หรือ RAM เป็นต้น อุปกรณ์ขาเดียวได้แก่ DS1820 Temperature sensor

**รูปแบบ OWN** Pin, Mode, [Item . . ]

![](_page_41_Picture_222.jpeg)

Ex. OWIN PORTC.0, 0, [Temp\2, Skip 4, Byte1, byte2]

จากตัวอย่าง เป็นคำสั่งสำหรับรับข้อมูลจากอุปกรณ์ขาเดียวจาก PortC ขา 0 ด้วย No reset pulse ขณะส่ง โดย ั่ ไดรับทีละ 2 byte ใสตัวแปร Array ชื่อ Temp มี 2 byte และขยับขามไปอีก 4 byte แลวอาน 2 byte สุดทายเขาตัว แปร byte1 และ byte2

#### **2.31.55 คําส ง OWOUT ั่**

#### เป็นคำสั่งสำหรับส่งข้อมูลออกจากขา I/O Pin ไปยังอุปกรณ์ขาเดียวภายนอก ั่

**รูปแบบ OWOUT** Pin, Mode, [item . . ]

 Pin เปนขาของ Port Mode เป็น Mode การทำงานได้แก่ Mode0 สง Reset pulse กอนสง Data Mode1 สง Reset pulse หลังสง Data

**Ex.** OWOUT PORTC.0, 1, [\$CC, \$be]

จากตัวอยางเปนการสงขอมูลไปยังอุปกรณขาเดียวทาง PORTC ขา 0 โดยสง Reset pulse แลวตามดวย byte \$CC และ byte \$be

#### **2.31.56 คําส ง GOSUB . . RETURN ั่**

เป็นคำสั่งให้โปรแกรมกระโดดไปทำงานที่ Subroutine เสร็จแล้วกลับมาที่ยังค้างอยู่ในโปรแกรม หลักด้วยคำสั่ง RETURN

#### **รูปแบบ**

GOSUB ชื่อ Label

**Ex.** MAIN :  $B = 4$  GOSUB DELAY  $B = B \gg 1$  $PORTB = B$  GOTO MAIN END DELAY : PAUSE 500 RETURN

**2.31.57 คําส ง SOUND ั่**

**รูปแบบ SOUND** Pin, [Note, Duration {, Note, Duration, .. }]

เป็นคำสั่งกำเนิดสัญญาณ Tone และสัญญาณ White noise ผ่านขา Pin ที่ระบุ ั่ ี่

Note มีค่ำ  $1 - 127$  จะเป็นสัญญาณ Tone และ  $128 - 255$  จะเป็นสัญญาณ White noise ถ้ำ Note คา 0 คือเสียงเงียบ

 Duration เปนคาระยะเวลาการเลนเสียง มีคาระหวาง 0 - 255 การเพ มแตละคาจะใชเวลา 12 ิ่ mSec.

คําสั่ง SOUND จะไดสัญญาณออกมาเปนรูปสี่ เหล ยม (Square Wave) ี่

Ex.

SOUND PORTB.7, [100,10,50,10] ' ส่งสัญญาณเสียง 2 Tone

**3.31.58 คําสั่ง SWAP** 

**รูปแบบ SWAP** Variable, Variable

เป็นคำสั่งสลับค่าระหว่าง 2 ตัวแปร คำสั่งนี้สามารถใช้ได้กับตัวแปร ทั้งระดับ Bit Byte และ Word ั่ ั่ ั้

Ex. .

SWAP B0,B1

**2.31.59 คําสั่ง REPEAT … UNTIL** 

**รูปแบบ REPEAT** 

**. . . . .** 

**. . . . .** 

งานที่ทําซ้ํา

 **UNTIL** เง ื่อนไขที่กําหนดเปนจริง

ี่ เป็นคำสั่งให้ประมวลผลซ้ำ จนกระทั่งเงื่อนไขที่คำสั่ง UNTIL เป็นจริง การทำงานของคำสั่งชุดนี้จะ ้ํ ั่ ั่ ี้ ทำการประมวลผล งานที่ทำซ้ำก่อน จึงจะตรวจสอบเงื่อนไขเมื่อเสร็จงานที่ทำซ้ำ ว่ายังเป็นจริงหรือไม่ หากยัง ้ํ ้ํ เป็นเท็จจะย้อนไปทำงานซ้ำอีก จนกว่าจะตรวจสอบเงื่อนใบที่คำสั่ง UNTIL เป็นจริง ซึ่งตรงกันข้ามกับคำสั่ง ֺ֪֪֦֧֪֪֪֦֪֪ׅ֦֖֪֪֦֖֧֦֖֧֦֧֦֧֦֧֦֪֪֦֧֦֧֦֧֦֧֦֧֦֧֪֦֧֪֪֦֧֪֪֦֝֟֟֟֟֟֟֟֟֟֟֟֟֟֟֟֟֟֟֟֟֟֟֟֟֟֓֟֟֟֟֟֟֟֟֟֟֩֕֝֬֝֬֟֝֬֝֬֝֬֝֬֝֬֝֝֬֝ ึ่ ั่ WHILE … WEND ท ตรวจสอบเง ื่อนไขกอนประมวลผลซ า ี่ ้ํ

```
Ex. i var byte 
                 adcon1 = 7i = 0start: 
                  repeat 
                     toggle porta.0 
                     pause 1000 
                    i = i + 1until i > 10 end
```